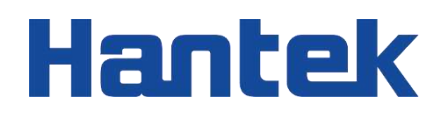

# HDG3000C series

Arbitrary waveform signal generator

Programming Manual 2022.05

### **Warranties and Declarations**

### **Copyright**

The copyright of this document belongs to Qingdao Hantek Electronics Co., LTD.

### **Statement**

Qingdao Hantek Electronics Co., Ltd. reserves the right to amend this document without prior notice. Qingdao Hantek Electronics Co., Ltd. promises that the information provided is correct and reliable but does not guarantee that this document is free from errors. Before using this product, please make sure that the specifications of relevant technical documents are the latest effective version. If you use documents or products of Qingdao Hantek Electronics Co., LTD and need products, patents or works of third parties to cooperate with them, you shall be responsible for obtaining the consent and authorization of the third parties. The above consent and authorization shall not be the liability of Hantek.

### **Product certification**

Hantek certified HDG3000C series arbitrary waveform signal generator to meet China's national industry standards and has passed the CE certification.

### **Contact us**

If you have any questions when using the products of Qingdao Hantek Electronics Co., LTD., you can obtain service and support through the following ways: Email: service@hantek.сom, support@hantek.сom

Website: [http://www.hantek](http://www.hantek.com/).сom

## **Contents**

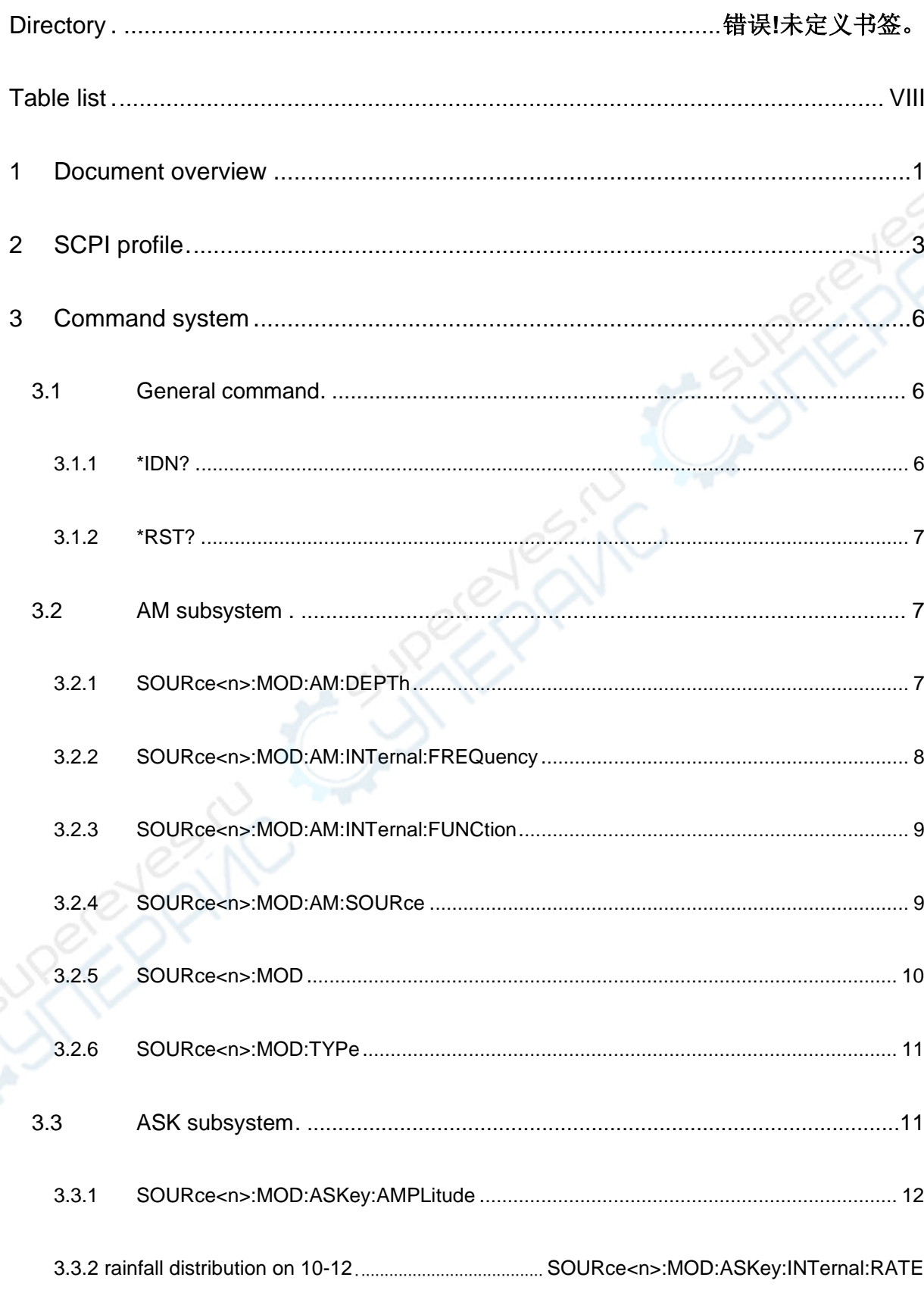

E

 $\overline{\phantom{0}}$ 

 $12$ 

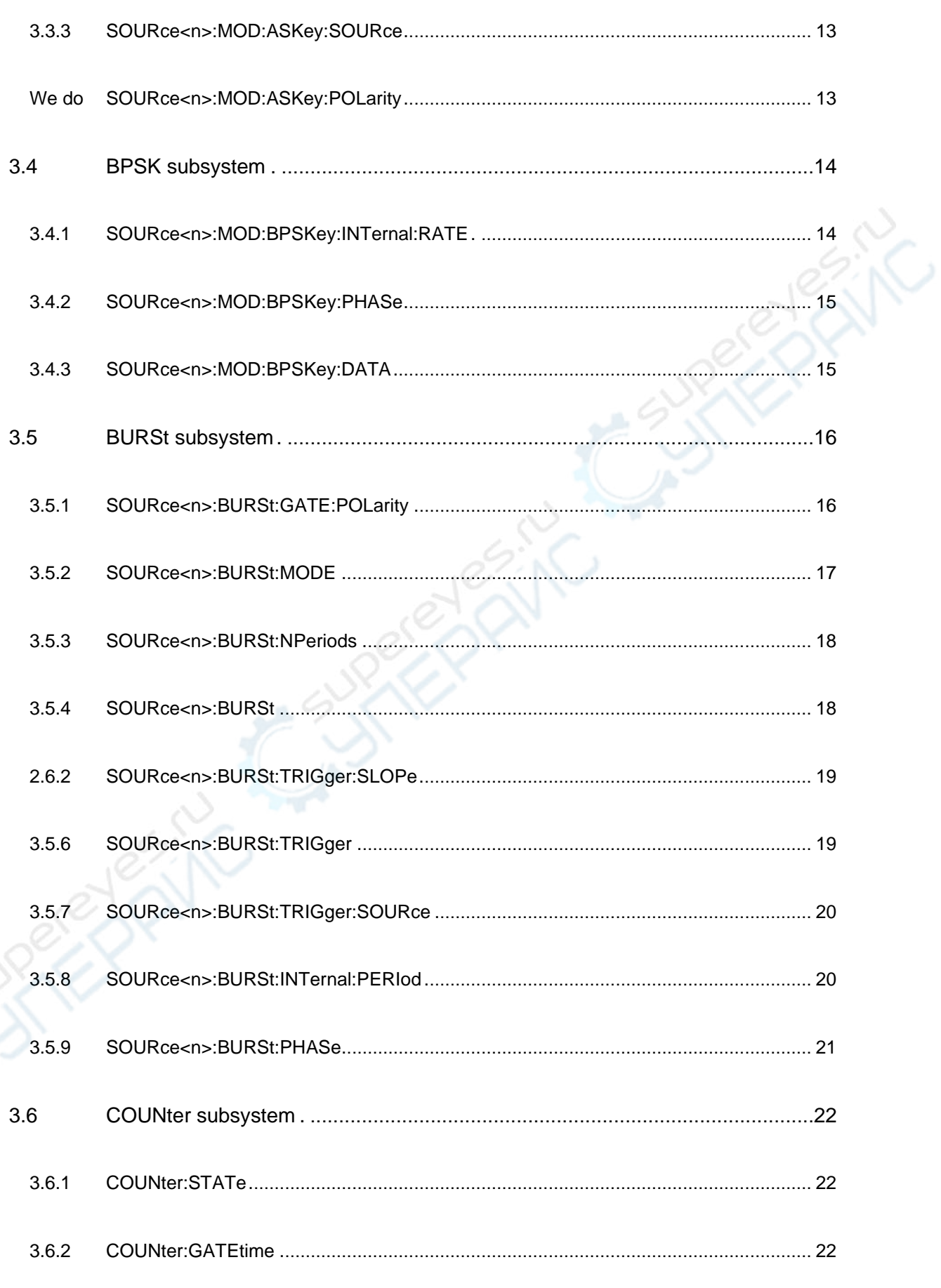

E<br>Ec

E

**COL** 

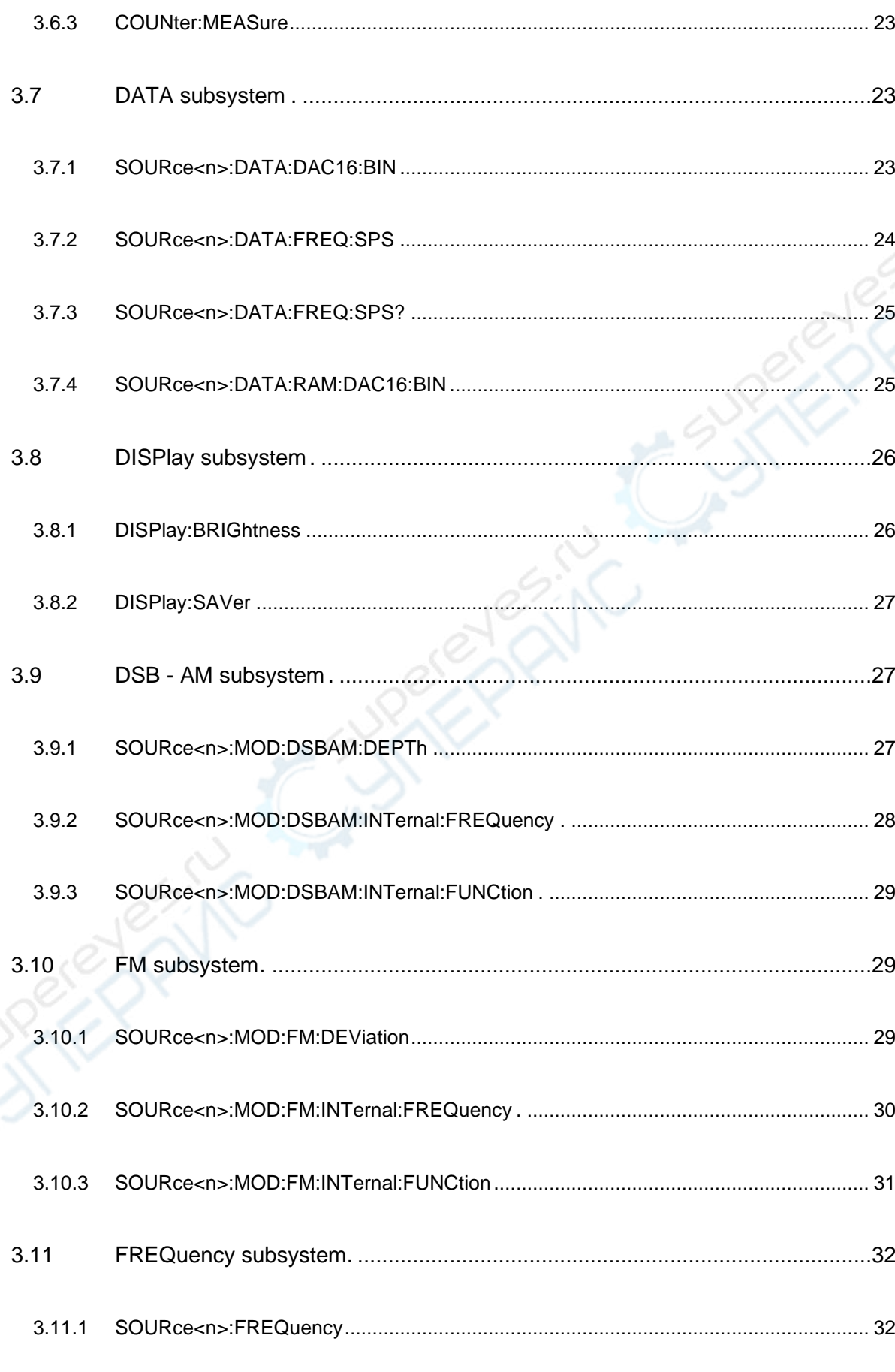

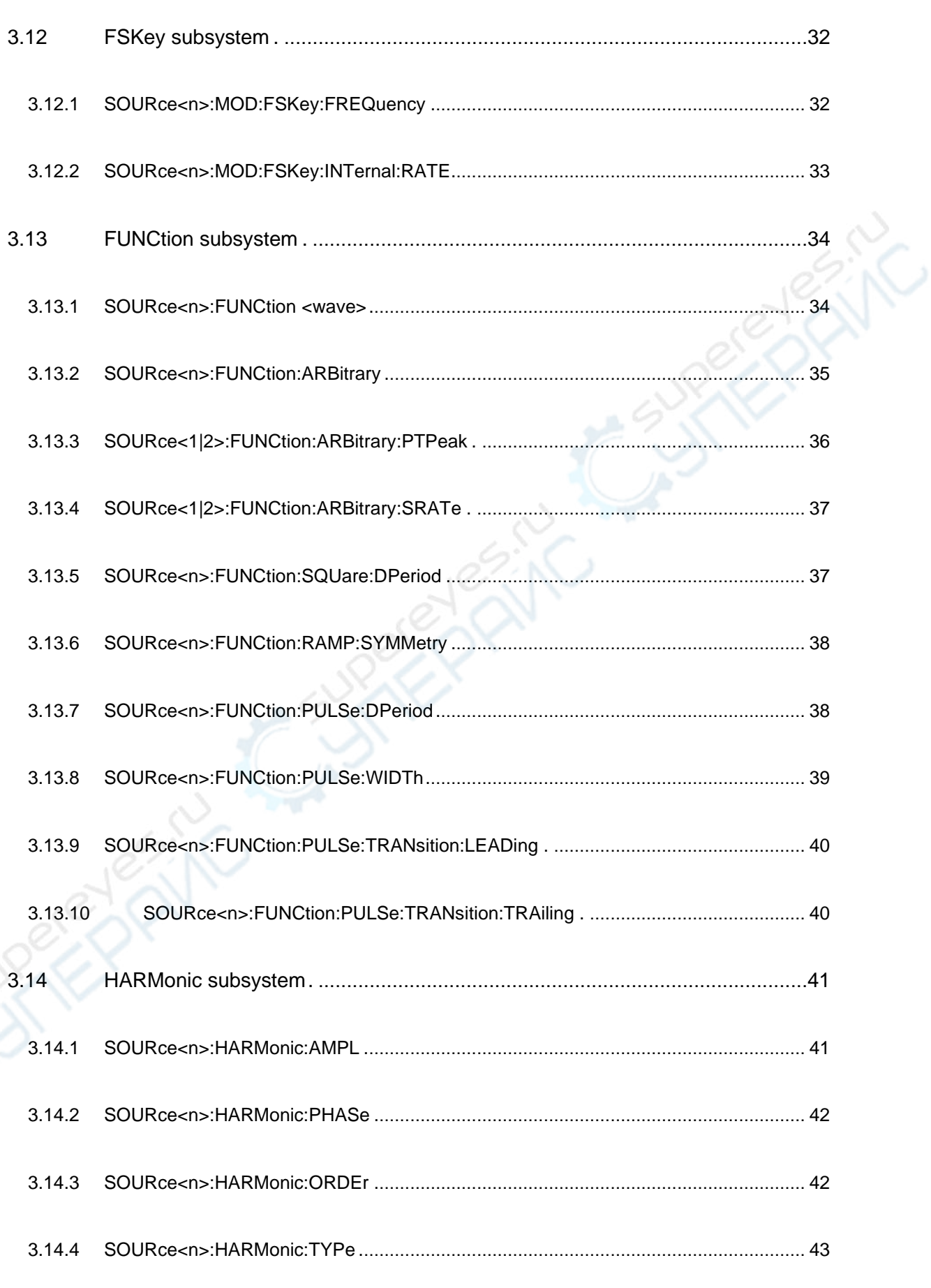

E<br>BC

▋

 $\mathcal{L}$ 

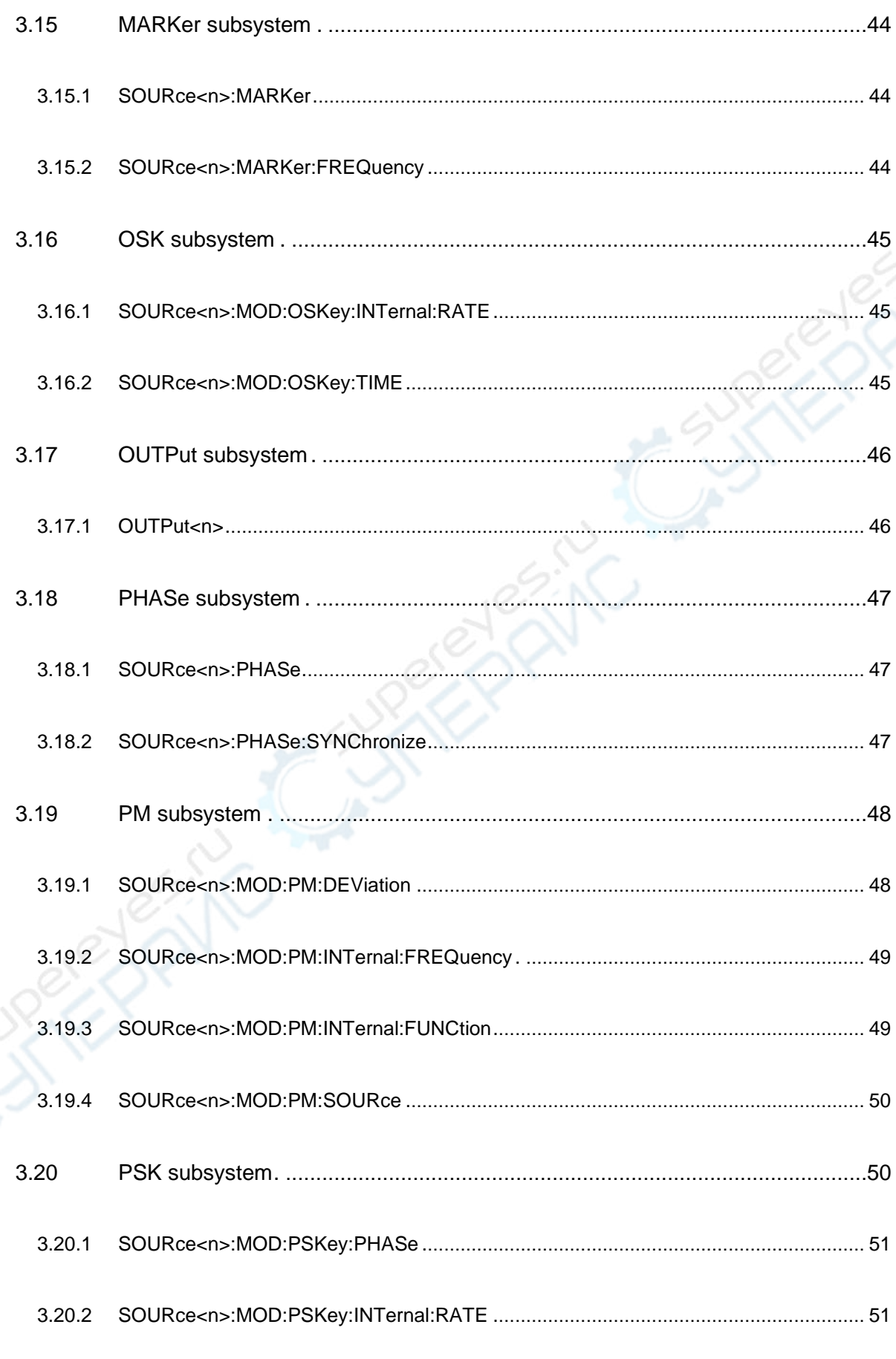

EN

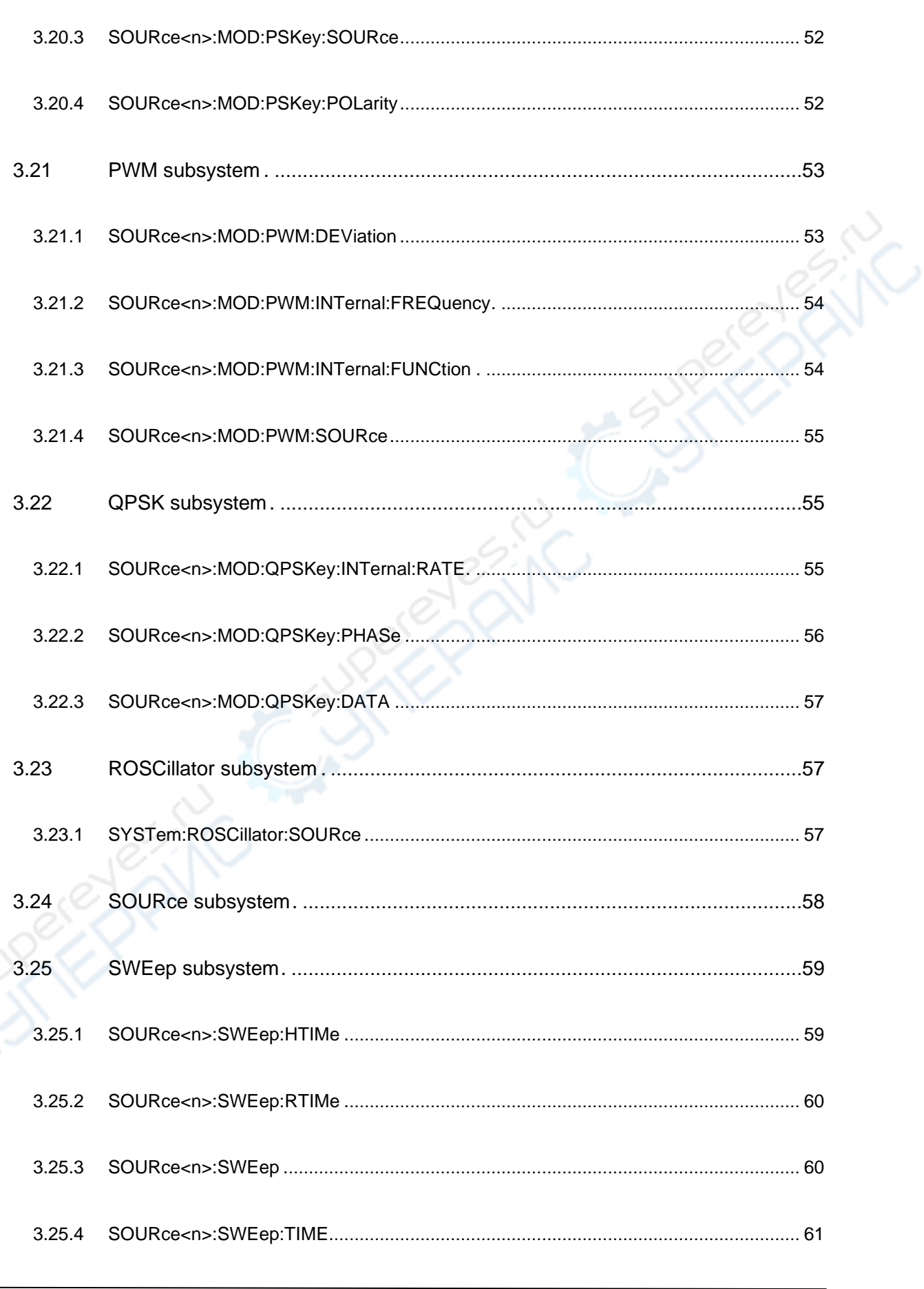

▌

E

**COL** 

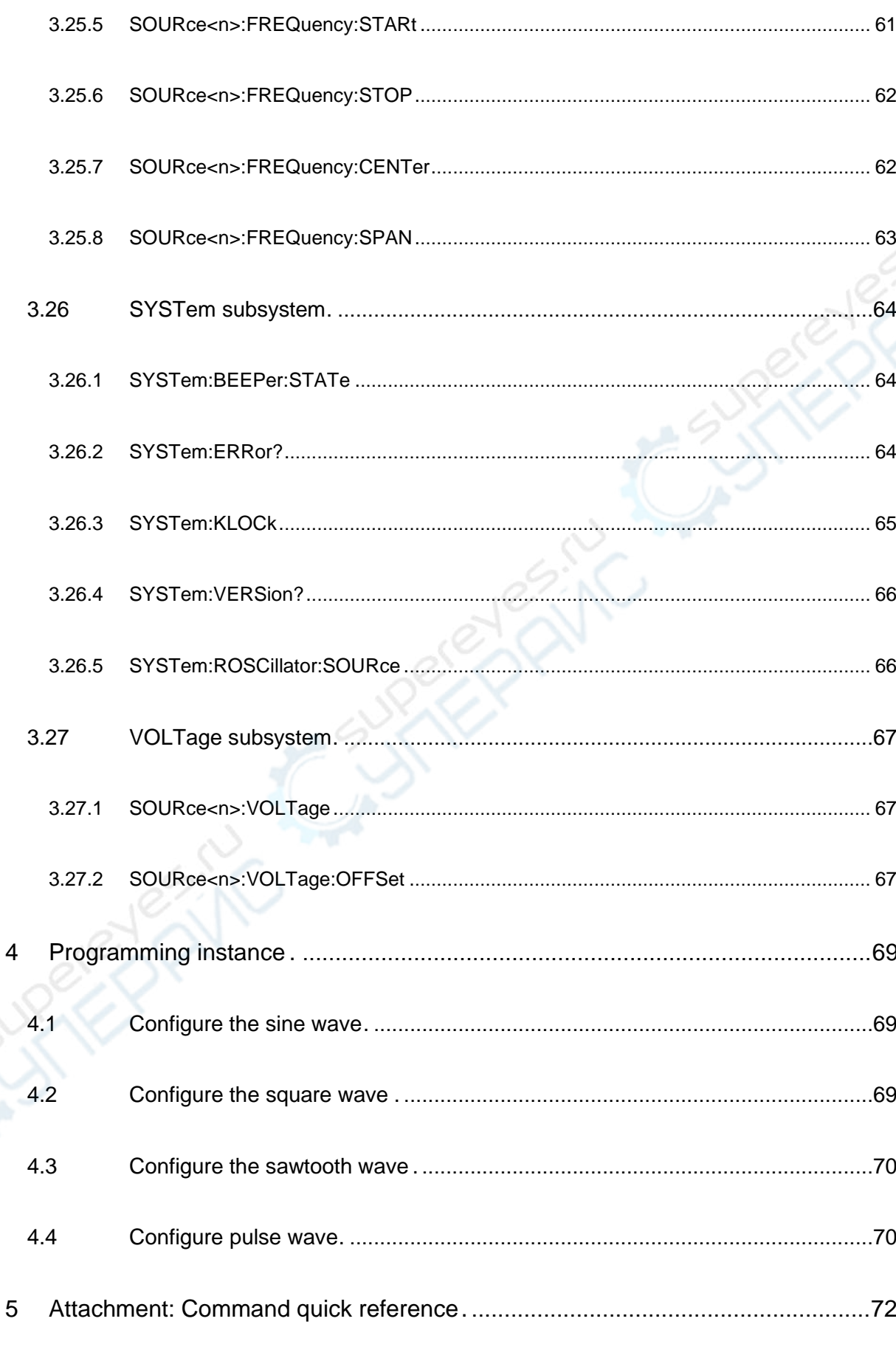

## <span id="page-9-0"></span>Table list

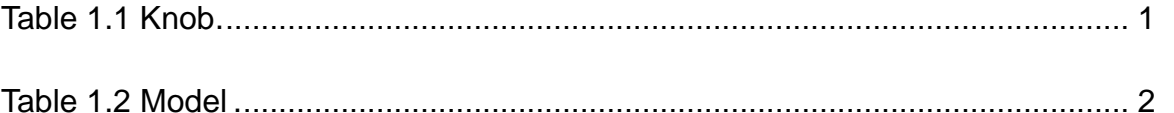

 $\overline{1}$ 

## <span id="page-10-0"></span>**1 Document overview**

This document is intended to guide the user to quickly understand how to programmatically control the HDG3000C series digital oscilloscope through a remote interface using the SCPI commands. The HDG3000C series can communicate with a computer through a USB interface.

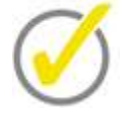

### **Tip:**

The latest version of this manual can be downloaded at [\(http://www.hantek](http://www.hantek.com/).сom).

### **Document number:**

202205

### **Software version:**

Software upgrade may change or increase product functionalities, please pay attention to Hantek website for the latest version.

### **Document format conventions:**

### **1 Keys**

Use "square brackets + text (bold)" to represent front panel keys, such as **[Utility]** for the "Utility" key.

### **2 Menu**

Use blue menu text (bold) to represent a menu option, for instance, **Basic Settings** indicates clicking the "Basic Settings" option on the current operation interface to enter the configuration menu of "Basic Settings".

### **3 Operation flow**

**Knob** 

Use ">" to indicate the next operation, for instance, **[Utility]** > **Store** indicates clicking **[Utility]** and then click the **Store** function key.

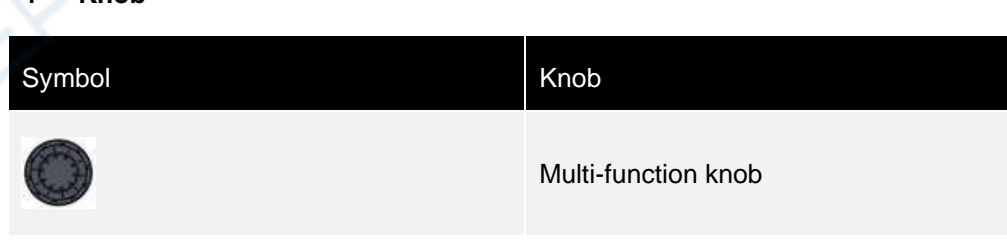

### **Table 1.1 Knob**

### <span id="page-10-1"></span>**Document content conventions:**

The HDG3000C signal generator contains the following models.

<span id="page-11-0"></span>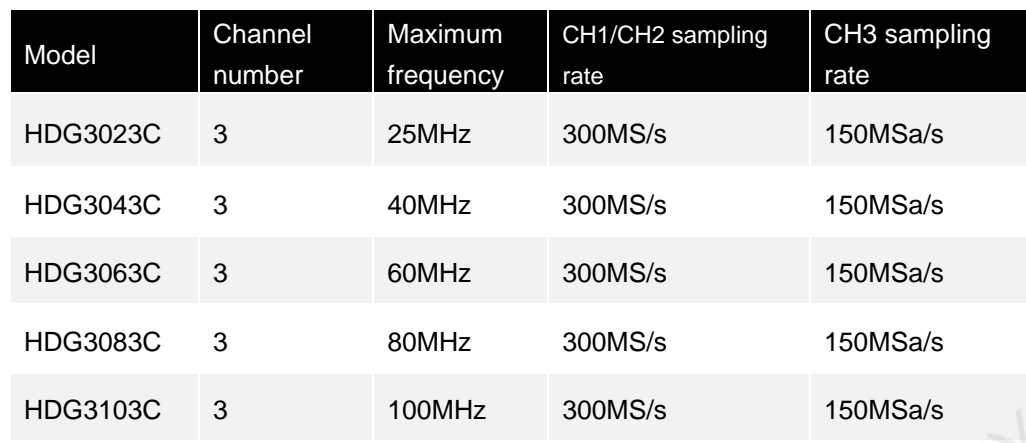

**Table 1.2 Model**

## **2 SCPI profile**

<span id="page-12-0"></span>SCPI (Standard Commands for Programmable Instruments is a standard instrument programming language based on the existing standards IEEE 488.1 and IEEE 488.2, and follows the IEEE 754 floating point arithmetic rules, ISO 646 information exchange 7-bit coding symbols (equivalent to ASCII programming) and other standards. The SCPI command is a tree-like hierarchical structure, including multiple subsystems, each subsystem is composed of a root keyword and one or several hierarchical keywords.

### **Command symbol**

The following four symbols are not part of the SCPI command and are not sent with the command but are commonly used to illustrate the arguments in the command.

1. **Curly braces {}**

Arguments in braces are optional and can be left unset.

2. **Vertical bar |**

Vertical bars are used to separate multiple arguments options. One of the arguments must be chosen when sending commands.

3. **Triangular parentheses < >**

Arguments in triangular brackets must be replaced with a valid value.

4. **Square brackets []**

The content in square brackets (arguments or keywords) can be omitted. If omitted, the content is set to its default value.

### **Syntax conventions**

The format used to display commands is as follows: SOURce<n>:VOLTage <amplitude>|MINimum|MAXimum

SOURce<n>:FREQuency:CENTer {<frequency>|MINimum|MAXimum}

According to the command syntax, most commands (and some arguments) are represented as a mixture of upper- and lower-case letters. For short program lines, commands in abbreviated format are acceptable. For better program readability, send commands in long format.

For example, VOLT and VOLTage are both acceptable in the statement above. Upperor lower-case letters are both acceptable, therefore, VOLTage, volt, and Volt all can be used. Other formats (such as VOL and VOLTAG) are invalid and can produce errors.

- ⚫ The curly braces (**{ }**) contain the argument options for the given command string. Braces are not sent with the command string.
- ⚫ The vertical bar (**|**) separates multiple argument options for a given command string. Bar is not sent with the command string.
- ⚫ The triangular brackets (**< >**) in the second example indicate that a value must be specified for the argument inside the brackets. For example, in the statement above, the argument inside the triangular brackets is <frequency>. The triangular brackets are not sent with the command string. You must specify a value for the argument (for example "FREQ:CENT 1000")
- ⚫ Some syntactic elements (such as nodes and arguments) are contained within

square brackets (**[ ]**). This means that the element is optional and can be omitted. The square brackets are not sent with the command string. If no value is specified for an optional argument, the instrument will select the default value.

#### **Command separator**

The colon (**:**) is used to separate the command keyword from the keyword at the next level. A space must be inserted to separate the argument from the command keyword.

#### **Use MIN, MAX arguments**

For many commands, you can use "MIN" or "MAX" instead of arguments. For example, consider the following command:

SOURce<n>:VOLTage:OFFSet <offset>|MINimum|MAXimum If no specific value is selected for the <offset> argument, MIN can be replaced to set the offset to the minimum, and MAX can be replaced to set the offset to the maximum.

#### **SCPI command terminator**

The command string sent to the instrument must end with a  $\langle \langle NL \rangle$ . The IEEE-488 EOI (end or recognition) message can be interpreted as an <NL> character to terminate the command string. <Return> followed by an <NL> is also acceptable. Command string termination always resets the current SCPI command path to the root level.

#### **General command**

General commands can perform functions such as reset, self-test, and status operations. General commands, which always start with an asterisk (\*) and are 3 characters long, can include one or more arguments. The command keyword is separated from the first argument by a space. Use a semicolon (;) to separate multiple commands as follows: \*RST; \*CLS; \*ESE 32; \*OPC?

#### **SCPI argument type**

The SCPI language defines several data formats used by program messages and response messages.

#### **Numerical arguments**

Commands that require the use of numerical arguments, support all common decimal number representations, including optional symbols, decimal point, and scientific notation, etc. Special values for numerical arguments, such as MIN, MAX are also acceptable. In addition, it is possible to send engineering unit suffixes (for example, M, k, m, or u) along with numerical arguments. If the command only accepts certain values, the instrument will automatically round the input numerical arguments to acceptable values. The following commands require numerical arguments for frequency: SOURce<n>:FREQuency:CENTer <frequency>|MINimum|MAXimum

Due to the SCPI parser is case-insensitive, the letter "M" (or "m") have some confusion. For convenience, the instrument interprets "mV" (or "MV") as millivolts but interprets "MHZ" (or "mhz") as megahertz. Also, interpret "MΩ" (or "mΩ") as megaohm. You can

use the prefix "MA" for megohm. For example, "MAV" is interpreted as megavolt.

### **Boolean arguments**

**EN**

Boolean arguments represent a true or false binary condition. For a false condition, the instrument will receive "OFF". For a true condition, the instrument will receive "ON."

#### **ASCII string arguments**

String arguments can contain virtually all ASCII character sets. Strings must begin and end with paired quotes. You can use single or double quotes. Quote delimiters can also be part of a string by typing them twice and not adding any characters in between.

### **EN**

## <span id="page-15-0"></span>**3 Command system**

This chapter describes the format, functions, arguments, and usage instructions of each command in the HDG3000C command set.

**Note:**

For argument setting commands (such as time, frequency, amplitude, etc.), the oscilloscope will not recognize the unit sent with the argument but only the number, and set the argument in the default unit. For the default unit of each argument, see the function description in the specific commands below.

### <span id="page-15-1"></span>**3.1 General command**

General commands are used to query basic information about an instrument or perform common basic operations. These commands usually start with an asterisk (\*). The length of the keyword is 3 characters.

### <span id="page-15-2"></span>**3.1.1 \*IDN?**

### **Command format**

\*IDN?

**Function description**

Query the ID string of the instrument.

**Argument**

None

**Instructions**

None

### **Return format**

The query returns HANTEK,<model>,<serial number>,<software version>.

Among them,

<model>: instrument model;

<serial number>: instrument serial number;

<software version>: software version of the instrument.

### **Example**

\*IDN? /\* Returns the identity string of the instrument \*/

### <span id="page-16-0"></span>**3.1.2 \*RST?**

### **Command format**

\*RST?

**Function description**

Restore the instrument to factory default.

**Argument**

None

**Instructions**

None

**Return format**

None

**Example**

\*RST /\* Restore the instrument to factory default \*/

### <span id="page-16-1"></span>**3.2 AM subsystem**

The AM subsystem enables you to add amplitude modulation (AM) to the carrier waveform.

### <span id="page-16-2"></span>**3.2.1 SOURce<n>:MOD:AM:DEPTh**

### **Command format**

SOURce<n>:MOD:AM:DEPTh <depth>|MINimum|MAXimum SOURce<n>:MOD:AM:DEPTh? [MINimum|MAXimum]

### **Function description**

Set the modulation depth of the channel.

### **Argument**

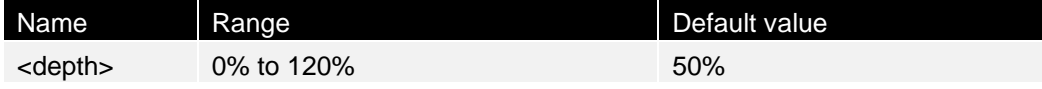

#### **Instructions**

- ⚫ To achieve a modulation depth of more than 100%, the output carrier amplitude can be reduced.
- ⚫ If using AM:SOURce EXTernal, the carrier waveform will be modulated through the external waveform.

### **Return format**

Return as a scientific count.

#### **Example**

SOURce1:MOD:AM:DEPTh 100 /\* Set the modulation depth of channel 1 to 100%\*/

### <span id="page-17-0"></span>**3.2.2 SOURce<n>:MOD:AM:INTernal:FREQuency**

#### **Command format**

SOURce<n>:MOD:AM:INTernal:FREQuency <frequency>|MINimum|MAXimum SOURce<n>:MOD:AM:INTernal:FREQuency? [MINimum|MAXimum]

### **Function description**

Set the modulation waveform frequency. The waveform selected as the modulation source will operate at that frequency (within the waveform frequency limit).

#### **Argument**

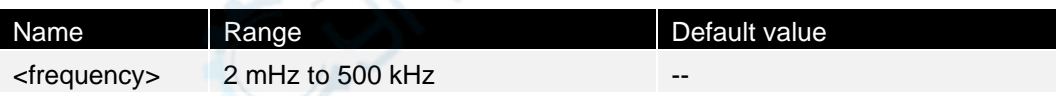

### **Instructions**

- ⚫ When selecting an arbitrary waveform as the modulation source, the frequency will change to the frequency of the arbitrary waveform (based on the sampling rate and the number of points in the arbitrary waveform).
	- ⚫ This command can only be used for iternal modulation sources (AM:SOURce INTernal).

### **Return format**

Return as a scientific count.

### **Example**

SOURce1:MOD:AM:INTernal:FREQuency 500 /\* set the modulated wave frequency of channel 1 to 500Hz \*/

### <span id="page-18-0"></span>**3.2.3 SOURce<n>:MOD:AM:INTernal:FUNCtion**

### **Command format**

SOURce<n>:MOD:AM:INTernal:FUNCtion SINusoid|SQUare|RAMP SOURce<n>:MOD:AM:INTernal:FUNCtion?

### **Function description**

Select the modulated waveform shape.

#### **Argument**

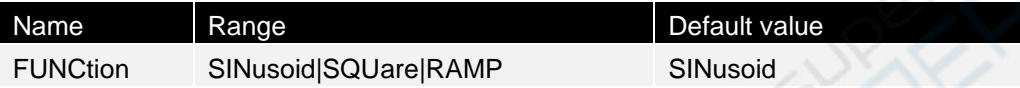

#### **Instructions**

- ⚫ This command can only be used for internal modulation sources (AM:SOURce INTernal).
- ⚫ The pulse and DC cannot be the carrier waveform of the AM.

### **Return format**

Return the current modulated wave shape, SINusoid, SQUare, or RAMP.

#### **Example**

SOURce1:MOD:AM:INTernal:FUNCtion SQUare /\* Set the modulated wave shape of channel 1 to square wave \*/

### <span id="page-18-1"></span>**3.2.4 SOURce<n>:MOD:AM:SOURce**

### **Command format**

SOURce<n>:MOD:AM:SOURce INTernal|EXTernal SOURce<n>:MOD:AM:SOURce?

### **Function description**

Select the modulation signal source.

### **Argument**

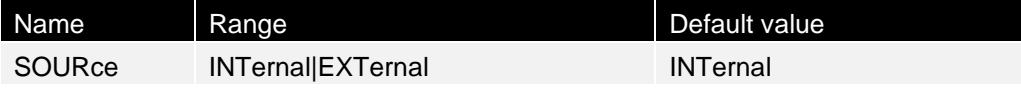

### **Instructions**

⚫ This command can only be used for internal modulation source (AM:SOURce INTernal).

**9**

⚫ Pulse and DC cannot be the carrier waveform of the AM.

### **Return format**

INTernal or EXTernal.

**For example,**

1 to external \*/

SOURce1:MOD:AM:SOURce EXTernal /\* Set the modulation source of channel

### **Supplementary instructions**

AM can be replaced with DSBAM, FM, PM, ASKey, FSKey, PSKey, OSKey or PWM.

- 1. SOURce<n>:MOD:DSBAM:SOURce INTernal|EXTernal SOURce<n>:MOD:DSBAM:SOURce?
- 2. SOURce<n>:MOD:FM:SOURce INTernal|EXTernal SOURce<n>:MOD:FM:SOURce?
- 3. SOURce<n>:MOD:PM:SOURce INTernal|EXTernal SOURce<n>:MOD:PM:SOURce?
- 4. SOURce<n>:MOD:ASKey:SOURce INTernal|EXTernal SOURce<n>:MOD:ASKey:SOURce?
- 5. SOURce<n>:MOD:FSKey:SOURce INTernal|EXTernal SOURce<n>:MOD:FSKey:SOURce?
- 6. SOURce<n>:MOD:PSKey:SOURce INTernal|EXTernal SOURce<n>:MOD:PSKey:SOURce?
- 7. SOURce<n>:MOD:OSKey:SOURce INTernal|EXTernal SOURce<n>:MOD:OSKey:SOURce?
- 8. SOURce<n>:MOD:PWM:SOURce INTernal|EXTernal SOURce<n>:MOD:PWM:SOURce?

### <span id="page-19-0"></span>**3.2.5 SOURce<n>:MOD**

### **Command format**

SOURce<n>:MOD ON|OFF SOURce<n>:MOD?

### **Function description**

Enable or disable modulation.

### **argument**

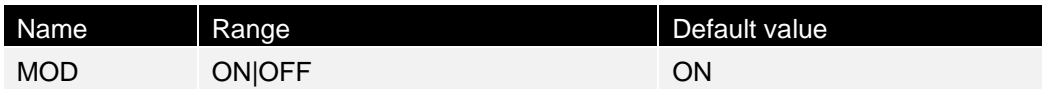

### **Instructions**

### None

### **Return format**

ON or OFF.

**For example,**

SOURce1:MOD ON /\* Turn the modulation function of channel 1 on \*/

### <span id="page-20-0"></span>**3.2.6 SOURce<n>:MOD:TYPe**

### **Command format**

SOURce<n>:MOD:TYPe AM|FM|PM|ASK|FSK|PSK|PWM|BPSK SOURce<n>:MOD:TYPe?

### **Function description**

Select modulation mode.

### **argument**

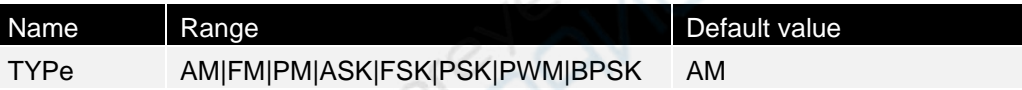

### **Instructions**

- ⚫ To avoid multiple waveform changes, enable modulation after configuring other modulation arguments.
- ⚫ Only one modulation mode can be enabled at a time.
- ⚫ With scan or burst enabled, the instrument will not enable modulation. When modulation is enabled, the scan or burst mode will be turned off.
- PWM can only be enabled when the impulse function is selected.

### **Return format**

Return the keyword of current modulation type, AM, FM | PM, ASK, FSK, PSK, PWM or BPSK.

### **Example**

SOURce<n>:MOD:TYPe FM /\* Set the modulation mode of channel 1 to FM \*/

### <span id="page-20-1"></span>**3.3 ASK subsystem**

Amplitude Shift Keying (ASK) adjusts the amplitude of the sine wave according to the different signals.

### <span id="page-21-0"></span>**3.3.1 SOURce<n>:MOD:ASKey:AMPLitude**

### **Command format**

SOURce<n>:MOD:ASKey:AMPLitude <amplitude>|MINimum|MAXimum SOURce<n>:MOD:ASKey:AMPLitude? [MINimum|MAXimum]

### **Function description**

Set the amplitude of the ASK modulated wave.

#### **argument**

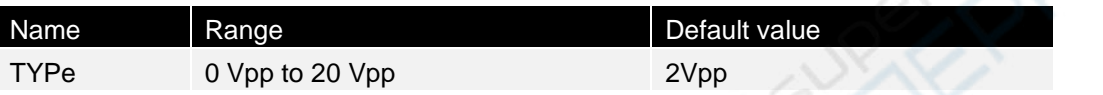

#### **Instructions**

None

### **Return format**

Return the amplitude value as a scientific count.

### **Example**

SOURce1:MOD:ASKey:AMPLitude 1 /\* Set the modulated wave amplitude for channel 1ASK modulation to 1Vpp \*/

### <span id="page-21-1"></span>**3.3.2 SOURce<n>:MOD:ASKey:INTernal:RATE**

### **Command format**

SOURce<n>:MOD:ASKey:INTernal:RATE <frequency>|MINimum|MAXimum SOURce<n>:MOD:ASKey:INTernal:RATE? [MINimum|MAXimum]

### **Function description**

Set the rate at which the output frequency "moves" between the carrier frequency and the jump frequency.

### **Argument**

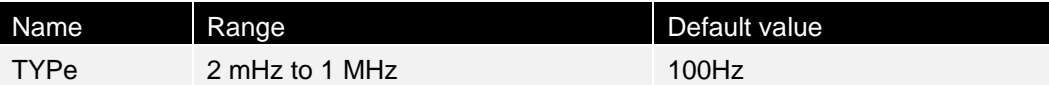

### **Instructions**

None

### **Return format**

Return the rate value as a scientific count.

### **Example**

SOURce1:MOD:ASKey:INTernal:RATE 200 /\* set the modulation rate for channel 1ASK modulation to 200Hz \*/

### <span id="page-22-0"></span>**3.3.3 SOURce<n>:MOD:ASKey:SOURce**

### **Command format**

SOURce<n>:MOD:ASKey:SOURce INTernal|EXTernal SOURce<n>:MOD:ASKey:SOURce?

### **Function description**

Select ASK modulation source type as internal (INTernal) or external (EXTernal).

### **Argument**

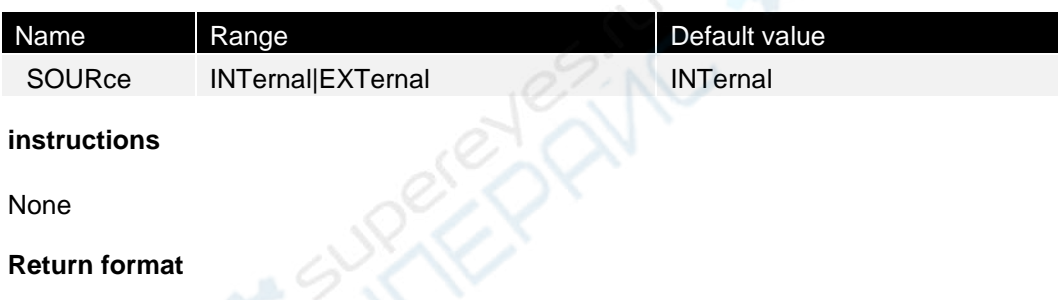

INTernal or EXTernal.

### **For example,**

SOURce<n>:MOD:ASKey:SOURce EXTernal /\* Set the modulation source for channel 1ASK modulation to external \*/

### <span id="page-22-1"></span>**3.3.4 SOURce<n>:MOD:ASKey:POLarity**

### **Command format**

SOURce<n>:MOD:ASKey:POLarity POSitive|NEGative SOURce<n>:MOD:ASKey:POLarity?

### **Function description**

Select the positive or negative polarity of the modulated wave to control the amplitude output.

### **Argument**

┋

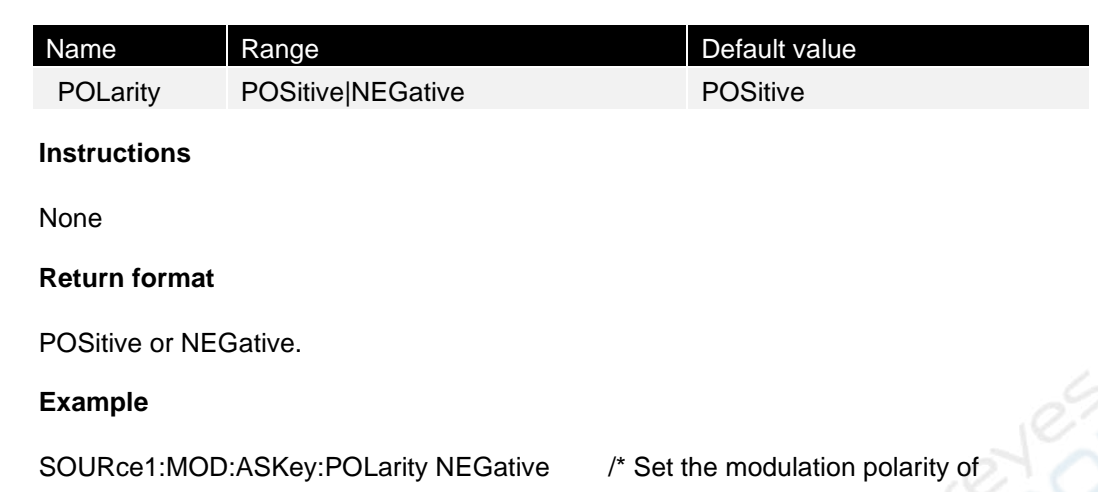

### <span id="page-23-0"></span>**3.4 BPSK subsystem**

channel 1ASK to negative\*/

The BPSK subsystem enables you to modulate waveforms via Binary Phase Shift Keying (BPSK), a digital modulation format. In BPSK, the carrier waveform moves the phase between two phase settings using the ON/OFF keys. It can be an internal source, using a square wave at a specified frequency, or an external source, using an external trigger input.

### <span id="page-23-1"></span>**3.4.1 SOURce<n>:MOD:BPSKey:INTernal:RATE**

### **Command format**

SOURce<n>:MOD:BPSKey:INTernal:RATE <frequency>|MINimum|MAXimum SOURce<n>:MOD:BPSKey:INTernal:RATE? [MINimum|MAXimum]

### **Function description**

Set the rate at which the output phase "moves" between the carrier and offset phase.

### **Argument**

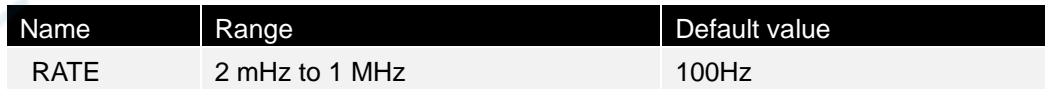

### **Instructions**

The internal modulated waveform is a square wave with a duty period of 50%.

### **Return format**

Return as a scientific count.

### **Example**

SOURce1:MOD:BPSKey:INTernal:RATE 200 /\* set the modulation rate for

channel 1BPSK modulation to 200Hz \*/

### <span id="page-24-0"></span>**3.4.2 SOURce<n>:MOD:BPSKey:PHASe**

### **Command format**

SOURce<n>:MOD:BPSKey:PHASe <phase>|MINimum|MAXimum SOURce<n>:MOD:BPSKey:PHASe? [MINimum|MAXimum]

### **Function description**

Set the phase (in degrees) of the BPSK modulated wave.

### **Argument**

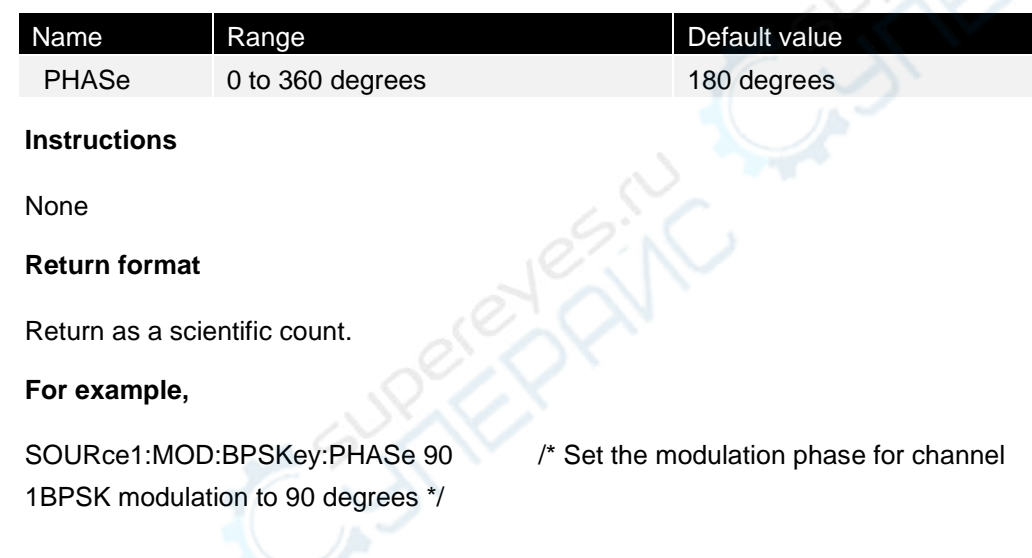

### <span id="page-24-1"></span>**3.4.3 SOURce<n>:MOD:BPSKey:DATA**

### **Command format**

SOURce<n>:MOD:BPSKey:DATA PN15|PN21|01|10 SOURce<n>:MOD:BPSKey:DATA?

### **Function description**

Select the data for the BPSK modulated wave.

### **Argument**

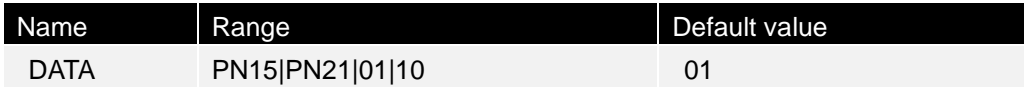

### **Instructions**

None

11 | | | | | | |

### **Return format**

PN15, PN21, 01, or 10.

### **Example**

SOURce1:MOD:BPSKey:DATA PN15 /\* Set the data for channel 1 BPSK modulation to PN15 \*/

### <span id="page-25-0"></span>**3.5 BURSt subsystem**

This section introduces the BURSt subsystem.

Burst mode has two burst modes, which are described below. The instrument enables one burst mode at a time.

- ⚫ Multi-period burst mode (default): Each time a trigger is received, the instrument will output a waveform for several periods (burst count). After outputting the specified number of periods, the instrument will stop and wait for the next trigger. You can configure the instrument to initiate burst using internal triggers, or apply a trigger signal to Trig connector on the rear panel by pressing the [Trig Menu] key on the front panel, or send a software trigger command from a remote interface to provide an external trigger source.
- ⚫ External gate controlled burst mode: The instrument output is in either the "on" or "off" state depending on the external signal level applied to the TRIG connector on the rear panel. When this signal is true, the instrument will output a continuous waveform. When this signal is false, the instrument will complete the current waveform period first and then stop and remain at the voltage corresponding to the initial burst phase of the waveform.

### <span id="page-25-1"></span>**3.5.1 SOURce<n>:BURSt:GATE:POLarity**

### **Command format**

SOURce<n>:BURSt:GATE:POLarity NORMal|INVerted SOURce<n>:BURSt:GATE:POLarity?

### **Function description**

For external gate-controlled burst, select to output the burst when the gating signal on the rear panel [TRIG] connector is high or low.

### **Argument**

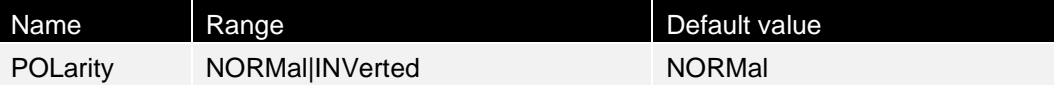

### **Instructions**

### None

### **Return format**

NORMal or INVerted.

### **Example**

SOURce1:BURSt:GATE:POLarity INVerted /\* Set gate polarity of channel 1 to negative polarity \*/

### <span id="page-26-0"></span>**3.5.2 SOURce<n>:BURSt:MODE**

### **Command format**

SOURce<n>:BURSt:MODE TRIGgered|GATed|INFinity SOURce<n>:BURSt:MODE?

### **Function description**

Select burst mode.

### **argument**

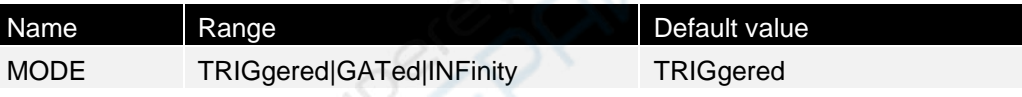

### **Instructions**

- ⚫ TRIGgered: Each time a trigger is received from the trigger source (SOURce<n>:BURSt:TRIGger:SOURce), the instrument will output a waveform for several periods (burst count).
- Under GATed burst mode, turn the output waveform on or off based on the signal on the TRIG connector on the rear panel. Use SOURce<n>:BURSt:TRIGger:SLOPe POSitive|NEGative to select the polarity of the signal. When the gated signal is true, the instrument will output the continuous waveform. When the gated signal is false, the instrument will first complete the current waveform period and then stop and remain at the voltage level corresponding to the onset burst phase of the waveform.
- ⚫ GATed: Ignore burst count, burst period, and trigger source (which are only applicable for multi-period burst modes).

### **Return format**

TRIGgered, GATed, or INFinity.

### **For example,**

infinite \*/

SOURce<n>:BURSt:MODE INFinity /\* Set the burst output mode of channel 1 to

### <span id="page-27-0"></span>**3.5.3 SOURce<n>:BURSt:NPeriods**

### **Command format**

SOURce<n>:BURSt:NPeriods <periods>|MINimum|MAXimum SOURce<n>:BURSt:NPeriods? [MINimum|MAXimum]

### **Function description**

Set the number of output period for a burst (multi-period burst mode only).

#### **Argument**

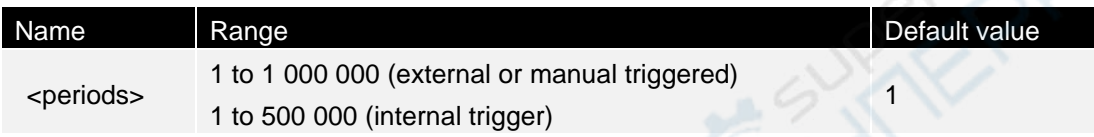

#### **Instructions**

None

### **Return format**

Returns the current period number.

### **Example**

SOURce1:BURSt:NPeriods 5 /\* Set the number of burst periods for channel 1 to 5\*/

### <span id="page-27-1"></span>**3.5.4 SOURce<n>:BURSt**

### **Command format**

SOURce<n>:BURSt ON|OFF SOURce<n>:BURSt?

### **Function description**

Enable or disable burst mode.

### **Argument**

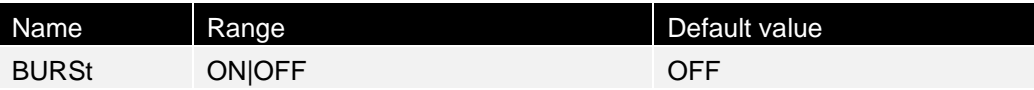

### **Instructions**

- With burst enabled, the output phase is set to 0.
- ⚫ To avoid numerous waveform changes, wait until you have configured other burst arguments before enabling burst mode.

┋

▋

The burst mode cannot be enabled when scan or arbitrary modulation mode is enabled. When burst is enabled, scan or modulation mode will be turned off.

#### **Return format**

ON or OFF.

### **For example,**

SOURce1:BURSt ON /\* Turn on the burst output function of channel 1 \*/

### <span id="page-28-0"></span>**3.5.5 SOURce<n>:BURSt:TRIGger:SLOPe**

#### **Command format**

SOURce<n>:BURSt:TRIGger:SLOPe POSitive|NEGative SOURce<n>:BURSt:TRIGger:SLOPe?

### **Function description**

Select the signal generator to start the sweep output when the rising edge (POSitive) or falling edge (NEGative) of the signal is triggered externally.

#### **Argument**

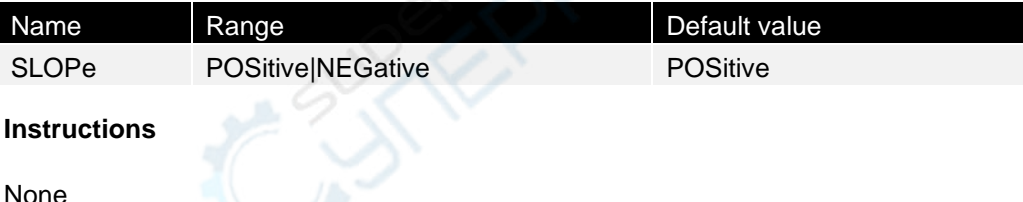

**Return format**

Returns the keyword of the current triggered source slope.

### **Example**

SOURce<n>:BURSt:TRIGger:SLOPe NEGative /\* Set the sweep output from the time when the trigger source of channel 1 in scan mode is falling edge \*/

### <span id="page-28-1"></span>**3.5.6 SOURce<n>:BURSt:TRIGger**

### **Command format**

SOURce<n>:BURSt:TRIGger

#### **Function description**

Make the instrument trigger immediately.

**Command system**

#### **Argument**

None

**Instructions**

None

**Return format**

None

**Example**

SOURce1:BURSt:TRIGger /\* Set channel 1 to trigger immediately\*/

### <span id="page-29-0"></span>**3.5.7 SOURce<n>:BURSt:TRIGger:SOURce**

### **Command format**

SOURce<n>:BURSt:TRIGger:SOURce INTernal|EXTernal|MANU SOURce<n>:BURSt:TRIGger:SOURce?

### **Function description**

Select the type of sweep trigger source as internal (INTernal), external (EXTernal), manual (MANU).

#### **Argument**

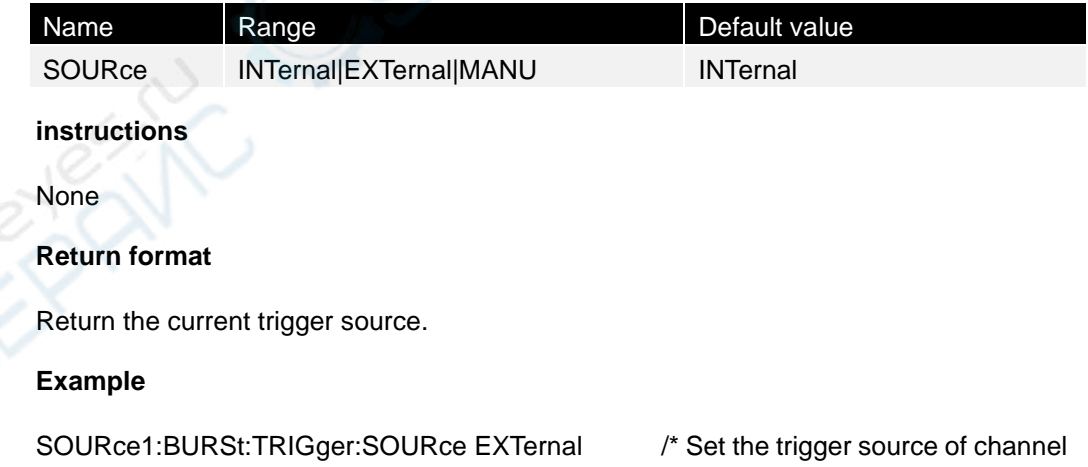

<span id="page-29-1"></span>**3.5.8 SOURce<n>:BURSt:INTernal:PERIod** 

1 in scan mode to external \*/

### **Command format**

SOURce<n>:BURSt:INTernal:PERIod

### SOURce<n>:BURSt:INTernal:PERIod?

### **Function description**

Set the output period of the burst (multi-period burst mode only)

### **Argument**

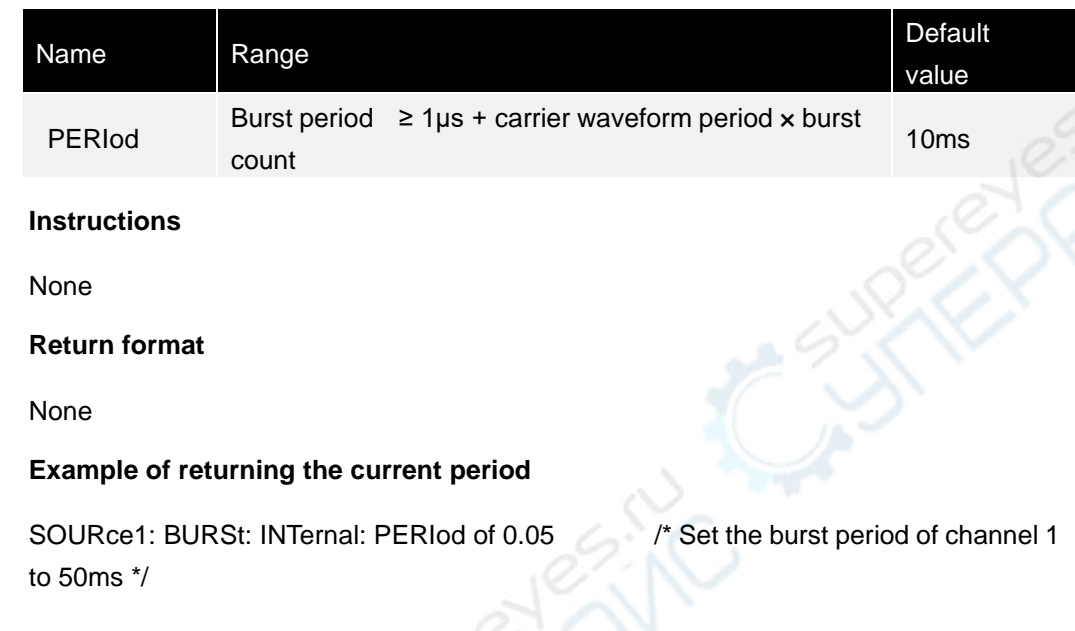

### <span id="page-30-0"></span>**3.5.9 SOURce<n>:BURSt:PHASe**

### **Command format**

SOURce<n>:BURSt:PHASe <phase>|MINimum|MAXimum SOURce<n>:BURSt:PHASe? [MINimum|MAXimum]

### **Function description**

Set the onset phase of the burst.

### **Argument**

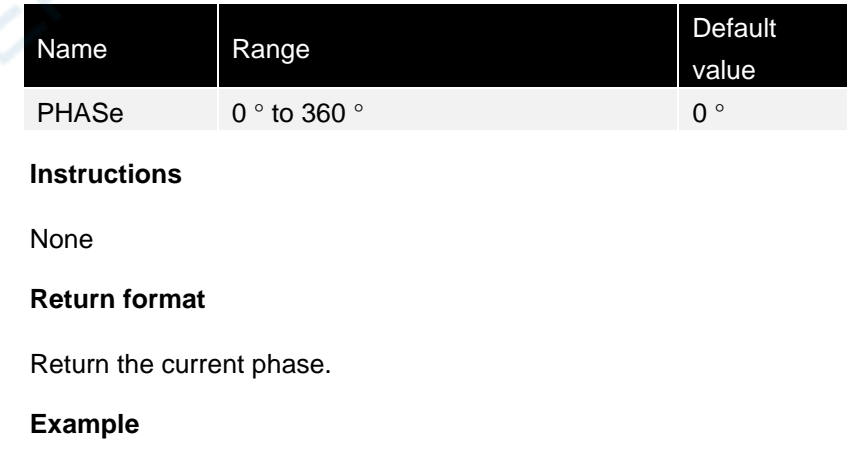

**THE REAL PROPE** 

▊

SOURce1:BURSt:PHASe 100 /\* Set the burst phase of channel 1 to 100°\*/

### <span id="page-31-0"></span>**3.6 COUNter subsystem**

### <span id="page-31-1"></span>**3.6.1 COUNter:STATe**

### **Command format**

COUNter:STATe ON|OFF COUNter:STATe?

#### **Function description**

Turn the frequency meter function on or off to query the status of the frequency meter function.

#### **Argument**

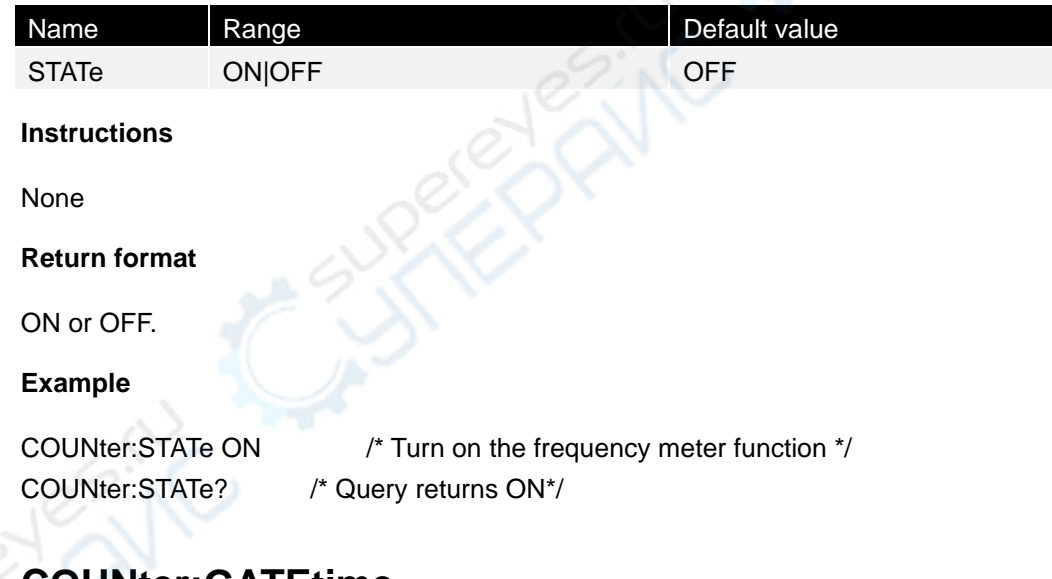

### <span id="page-31-2"></span>**3.6.2 COUNter:GATEtime**

### **Command format**

COUNter:GATEtime COUNter:GATEtime?

### **Function description**

Set the gate time of a frequency meter. Query the gate time of a power meter.

### **Argument**

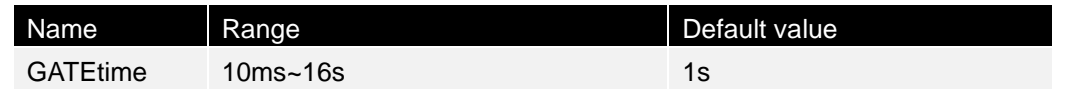

#### **Instructions**

None

### **Return format**

Return the current gate time.

### **Example**

:COUNter:GATEtime 0.01/\* set the gate time of the frequency meter to 10 ms\*/ :COUNter:GATEtime?/\* Query returns 10ms\*/

### <span id="page-32-0"></span>**3.6.3 COUNter:MEASure**

### **Command format**

COUNter: MEASure?

### **Function description**

Query the current measurement results of the frequency meter.

**Argument**

None

### **Instructions**

None

### **Return format**

Return the measurement results of each argument in the form of "frequency, period, duty period, positive pulse width, negative pulse width", where each argument is represented as a scientific count.

### **Example**

COUNter:MEASure? /\* Query returns 1.000099993E+03,9.999000134E-04,1.422600068E+01,1.422537019E-04,8.57646311 5E-04\*/

### <span id="page-32-1"></span>**3.7 DATA subsystem**

### <span id="page-32-2"></span>**3.7.1 SOURce<n>:DATA:DAC16:BIN**

### **Command format**

SOURce<n>:DATA:DAC16:BIN iAllDotNum, iSumDotNum, iNowDotNum, #xy...yz...z

#### **Function description**

Download data points to your storage device.

For example, SOURce1:DATA:DAC16:BIN 1024, 128, 512, #3512z...z

IAllDotNum =1024 means that the total number of points to be downloaded is 1024.

INowDotNum =128 indicates the number of points for this download is 128.

ISumDotNum =512 indicates the cumulative number of downloaded points, including the number of points for this download.

#3512z...z

# indicates the starting position of the binary block. 3 indicates that the next three bytes are the length of the binary data, that is, the total length of the binary data is 512. z...z followed by 512 is the binary data of the downloaded data point.

#### **Argument**

None

#### **Instructions**

n represents the channel, which can be set to 1 or 2.

iAllDotNum, iSumDotNum, iNowDotNum is used to subcontract upload.

The maximum length of each instruction transmitted is 128 bytes.

Each dot is represented by a 16-bit signed number such as int16.

After downloading the data, the instructions of setting amplitude, offset, frequency and phase can be used to change the corresponding parameters of the waveform.

### **Return format**

None

**Example**

None

### <span id="page-33-0"></span>**3.7.2 SOURce<n>:DATA:FREQ:SPS**

### **Command format**

SOURce<n>:DATA:FREQ:SPS sps

### **Function description**

Set the sampling rate of the machine.

### **Argument**

None

### **Instructions**

n represents the channel, which can be set to 1 or 2.

The maximum sampling rate (fs) of the machine is 75MSa/s and the minimum is 1uSa/s. The period of the waveform T=1/fs \* number of waveform points.

The amplitude of the waveform can be set by the SCPI instruction.

#### **Return format**

None

### **Example**

None

### <span id="page-34-0"></span>**3.7.3 SOURce<n>:DATA:FREQ:SPS?**

### **Command format**

SOURce<n>:DATA:FREQ:SPS? [MINimum|MAXimum]

### **Function description**

Get the maximum or minimum sampling rate supported by the machine or the current sampling rate.

### **Argument**

None

#### **Instructions**

n represents the channel, which can be set to 1 or 2.

**Return format**

None

**Example**

None

### <span id="page-34-1"></span>**3.7.4 SOURce<n>:DATA:RAM:DAC16:BIN**

### **Command format**

SOURce<n>:DATA:RAM:DAC16:BIN iAllDotNum, iSumDotNum, iNowDotNum, #xy...yz...z

### **Function description**

Download data points to your storage device. For example, SOURce1: DATA: RAM: DAC16: BIN 16384, 128, 512, # 3512 z...z IAllDotNum =4096 indicates that the total number of points to be downloaded is 16384. The total number of points of CH1 and CH2 are 16384 and that of CH3 is 8192. INowDotNum =128 indicates that the total number of points for this download is 128; ISumDotNum =512 indicates the cumulative number of downloaded points, including the number of points for this download.

### #3512z...z

# indicates the starting position of the binary block. 3 indicates that the next three bytes are the length of the binary data, that is, the total length of the binary data is 512. z...z followed by 512 is the binary data of the downloaded data point.

### **Argument**

None

### **Instructions**

N represents the channel, which can be set to 1, 2, or 3.

The purpose of iAllDotNum, iSumDotNum, iNowDotNum is to subcontract upload.

The maximum length of each transmission instruction is 128 bytes.

Each dot is represented by a 16-bit signed number such as INT16.

After downloading the data, the instructions of setting amplitude, offset, frequency and phase can be used to change the corresponding parameters of the waveform.

### **Return format**

None

**Example**

None

### <span id="page-35-0"></span>**3.8 The DISPlay subsystem**

The DISPlay subsystem controls the display screen of the instrument.

### <span id="page-35-1"></span>**3.8.1 DISPlay:BRIGhtness**

### **Command format**

DISPlay:BRIGhtness <brightness>|MINimum|MAXimum DISPlay:BRIGhtness? [MINimum|MAXimum]

### **Function description**

Set the screen brightness.

### **Argument**
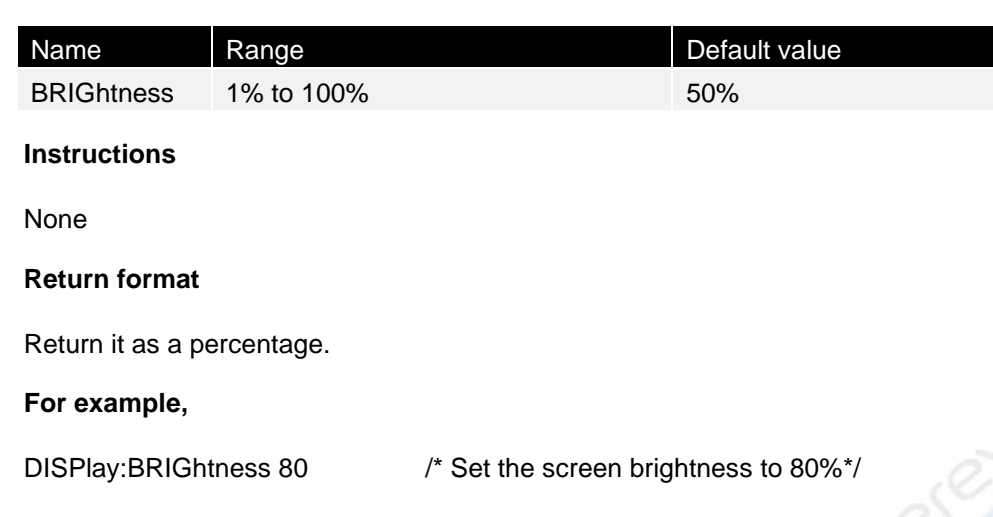

## **3.8.2 DISPlay:SAVer**

### **Command format**

DISPlay:SAVer ON|OFF DISPlay:SAVer?

## **Function description**

Enable or disable screen saver mode.

### **Argument**

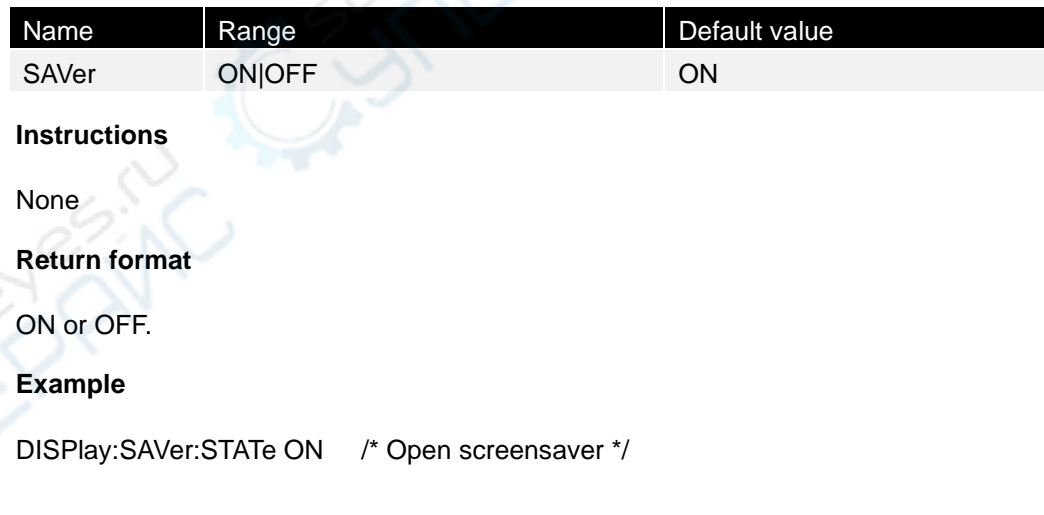

## **3.9 DSB - AM subsystem**

## **3.9.1 SOURce<n>:MOD:DSBAM:DEPTh**

### **Command format**

SOURce<n>:MOD:DSBAM:DEPTh <depth>|MINimum|MAXimum

▊

#### SOURce<n>:MOD:DSBAM:DEPTh? [MINimum|MAXimum]

#### **Function description**

Set the modulation depth.

#### **Argument**

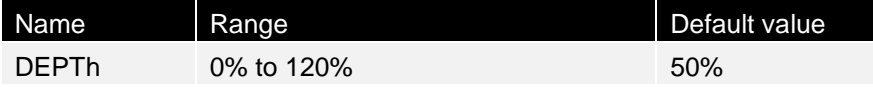

#### **Instructions**

- ⚫ To achieve a modulation depth of more than 100%, the output carrier amplitude can be reduced.
- If using DSBAM: SOURce EXTernal, the carrier waveform will be modulated through the external waveform.

#### **Return format**

Return as a scientific count.

#### **Example**

100%\*/

SOURce1:MOD:DSBAM:DEPTh 100 /\* Set the modulation depth of channel 1 to

## **3.9.2 SOURce<n>:MOD:DSBAM:INTernal:FREQuency**

#### **Command format**

SOURce<n>:MOD:DSBAM:INTernal:FREQuency <frequency>|MINimum|MAXimum SOURce<n>:MOD:DSBAM:INTernal:FREQuency? [MINimum|MAXimum]

#### **Function description**

Set the modulated waveform frequency. The waveform selected as the modulation source will operate at that frequency (within the waveform frequency limit).

#### **Argument**

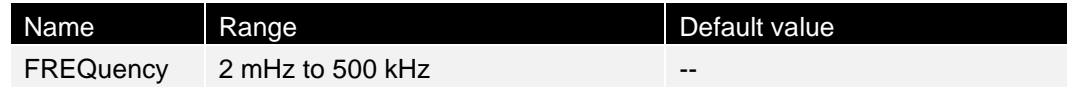

## **Instructions**

- When selecting an arbitrary waveform as the modulation source, the frequency will change to the frequency of the arbitrary waveform (based on the sampling rate and the number of points in the arbitrary waveform).
- ⚫ This command can only be used with internal modulation sources (DSBAM:SOURce INTernal).

### **Return format**

Return as a scientific count.

### **Example**

SOURce1:MOD:DSBAM:INTernal:FREQuency 500 /\* set the modulated wave frequency of channel 1 to 500Hz\*/

## **3.9.3 SOURce<n>:MOD:DSBAM:INTernal:FUNCtion**

### **Command format**

SOURce<n>:MOD:DSBAM:INTernal:FUNCtion SINusoid|SQUare|RAMP SOURce<n>:MOD:DSBAM:INTernal:FUNCtion?

### **Function description**

Select the modulated waveform shape.

### **Argument**

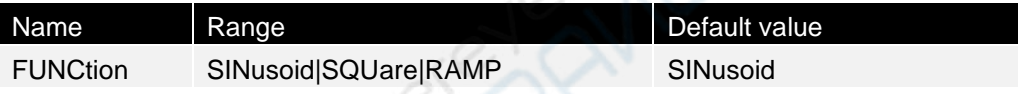

#### **Instructions**

- ⚫ This command can only be used with internal modulation sources (DSBAM:SOURce INTernal).
- ⚫ The pulse and DC cannot be the carrier waveform of DSB-AM.

## **Return format**

Return the current modulated waveform shape, SINusoid, SQUare, or RAMP.

## **Example**

SOURce1:MOD:DSBAM:INTernal:FUNCtion SQUare /\* Set the waveform shape of Channel 1 modulated wave to square wave \*/

## <span id="page-38-0"></span>**3.10 FM subsystem**

## **3.10.1 SOURce<n>:MOD:FM:DEViation**

## **Command format**

SOURce<n>:MOD:FM:DEViation <deviation>|MINimum|MAXimum SOURce<n>:MOD:FM:DEViation? [MINimum|MAXimum]

#### **Function description**

Set the frequency deviation difference (in Hz) for FM modulation.

#### **Argument**

None

#### **Instructions**

- The deviation must not exceed the carrier frequency. If the deviation is set to a value that exceeds the carrier frequency (with FM enabled), the instrument will adjust the deviation to the maximum value allowed for that carrier frequency.
- ⚫ The carrier frequency plus bias must not exceed the maximum frequency of the selected function plus 100 kHz. If the deviation is set to an invalid value, the instrument will adjust it to the maximum value allowed by the current carrier frequency.
- ⚫ If the deviation would cause the carrier waveform to exceed the frequency limit of the current duty cycle (square wave only), the instrument will adjust the duty cycle to the maximum value allowed for the current carrier frequency.
- If the External modulation source is selected, the deviation is controlled by the  $\pm 5$  V signal level of the MOD connector on the front panel. For example, if the frequency deviation is 100 kHz, a +5 V signal level is equivalent to a 100 kHz increase in frequency. A lower external signal level produces less deviation, and a negative signal level reduces the frequency below the carrier frequency.

The frequency deviation <deviation> should meet the following conditions:

Frequency deviation  $\leq$  carrier frequency.

Frequency deviation + carrier frequency  $\leq$  the upper limit of current carrier frequency + 1 kHz

#### **Return format**

Return as a scientific count.

#### **Example**

900Hz \*/

SOURce1:MOD:FM:DEViation 900 /\* set the frequency offset of channel 1 to

## **3.10.2 SOURce<n>:MOD:FM:INTernal:FREQuency**

#### **Command format**

SOURce<n>:MOD:FM:INTernal:FREQuency <frequency>|MINimum|MAXimum SOURce<n>:MOD:FM:INTernal:FREQuency? [MINimum|MAXimum]

#### **Function description**

Set the frequency of the modulated waveform. The modulated source waveform

operates at this frequency, within the frequency limit of this waveform.

#### **Argument**

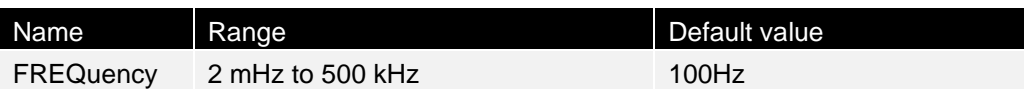

### **Instructions**

- ⚫ When selecting an arbitrary waveform as the modulation source, the frequency will change to the frequency of the arbitrary waveform (based on the sampling rate and the number of points in the arbitrary waveform).
- ⚫ This command can only be used for internal modulation sources (FM:SOURce INTernal)

#### **Return format**

Return as a scientific count.

### **Example**

SOURce1:MOD:FM:INTernal:FREQuency 500 /\* set the modulated wave frequency of channel 1 to 500Hz \*/

## **3.10.3 SOURce<n>:MOD:FM:INTernal:FUNCtion**

#### **Command format**

SOURce<n>:MOD:FM:INTernal:FUNCtion SINusoid|SQUare|RAMP SOURce<n>:MOD:FM:INTernal:FUNCtion?

## **Function description**

This command selects the shape of the modulated waveform.

## **Argument**

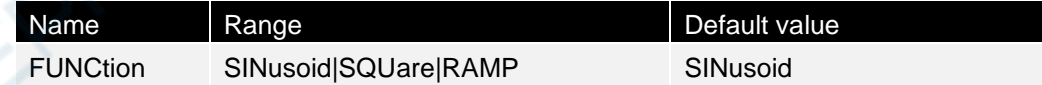

#### **Instructions**

This command can only be used for internal modulation sources (FM:SOURce INTernal).

### **Return format**

SINusoid, SQUare, or RAMP.

#### **For example,**

SOURce1:MOD:FM:INTernal:FUNCtion SQUare /\* Set the waveform shape of Channel 1 modulated wave to square wave \*/

**31**

## <span id="page-41-0"></span>**3.11 FREQuency subsystem**

The FREQuency subsystem sets the output FREQuency of the instrument.

## **3.11.1 SOURce<n>:FREQuency**

#### **Command format**

SOURce<n>:FREQuency<frequency>|MINimum|MAXimum SOURce<n>:FREQuency? [MINimum|MAXimum]

#### **Function description**

Set the output frequency.

### **Argument**

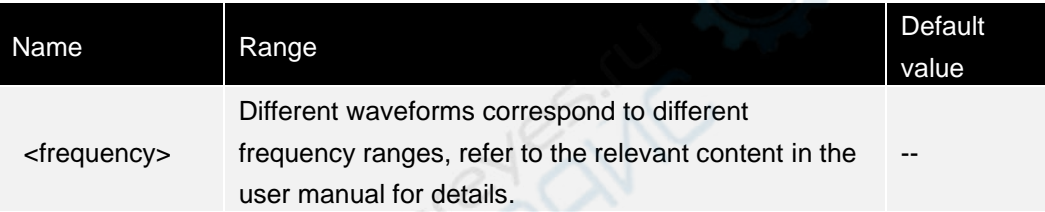

### **Instructions**

None

## **Return format**

Return the frequency value +1.000000000000000E+03 as a scientific count.

## **Example**

SOURce1:FREQuency 100 /\* set the channel 1 output frequency to 100Hz \*/

## <span id="page-41-1"></span>**3.12 FSKey subsystem**

The FSKey subsystem is configured with Frequency Shift Keying (FSK) waveforms.

## **3.12.1 SOURce<n>:MOD:FSKey:FREQuency**

## **Command format**

SOURce<n>:MOD:FSKey:FREQuency <frequency>|MINimum|MAXimum SOURce<n>:MOD:FSKey:FREQuency? [MINimum|MAXimum] SOURce<n>:MOD:3FSKey:FREQuency1 <frequency>|MINimum|MAXimum

SOURce<n>:MOD:3FSKey:FREQuency1? [MINimum|MAXimum] SOURce<n>:MOD:3FSKey:FREQuency2 <frequency>|MINimum|MAXimum SOURce<n>:MOD:3FSKey:FREQuency2? [MINimum|MAXimum] SOURce<n>:MOD:4FSKey:FREQuency1 <frequency>|MINimum|MAXimum SOURce<n>:MOD:4FSKey:FREQuency1? [MINimum|MAXimum] SOURce<n>:MOD:4FSKey:FREQuency2 <frequency>|MINimum|MAXimum SOURce<n>:MOD:4FSKey:FREQuency2? [MINimum|MAXimum] SOURce<n>:MOD:4FSKey:FREQuency3 <frequency>|MINimum|MAXimum SOURce<n>:MOD:4FSKey:FREQuency3? [MINimum|MAXimum]

### **Function description**

Set the FSK alternate (or "jump") frequency.

### **Argument**

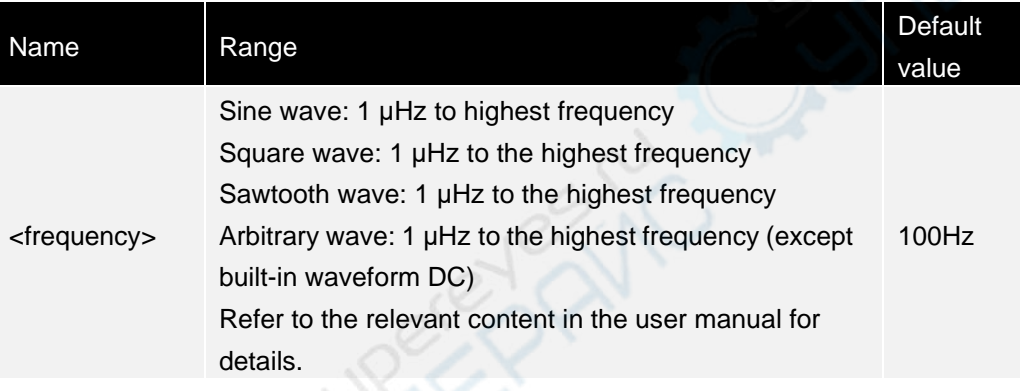

#### **Instructions**

None

**Return format**

Return the frequency value as a scientific count.

## **Example**

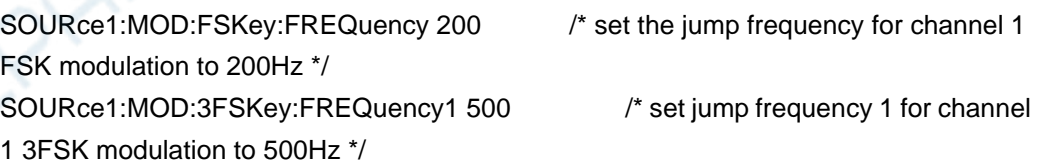

## **3.12.2 SOURce<n>:MOD:FSKey:INTernal:RATE**

## **Command format**

SOURce<n>:MOD:FSKey:INTernal:RATE <frequency>|MINimum|MAXimum SOURce<n>:MOD:FSKey:INTernal:RATE? [MINimum|MAXimum] SOURce<n>:MOD:3FSKey:INTernal:RATE <frequency>|MINimum|MAXimum SOURce<n>:MOD:3FSKey:INTernal:RATE? [MINimum|MAXimum] SOURce<n>:MOD:4FSKey:INTernal:RATE <frequency>|MINimum|MAXimum SOURce<n>:MOD:4FSKey:INTernal:RATE? [MINimum|MAXimum]

#### **Function description**

Set the rate at which the output frequency "moves" between the carrier frequency and the jump frequency.

#### **Argument**

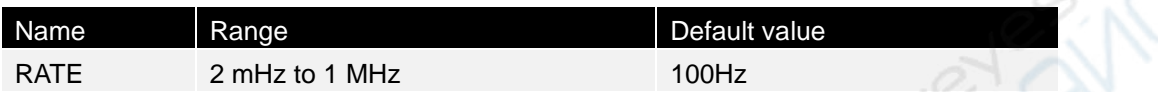

#### **Instructions**

FSK rates are only for internal sources (FSK:SOURce INTernal).

#### **Return format**

Return the rate value as a scientific count.

#### **Example**

SOURce1:MOD:FSKey:INTernal:RATE 200 /\* set the modulation rate for channel 1 FSK modulation to 200Hz \*/ SOURce1:MOD:4FSKey:INTernal:RATE 500 /\* set the modulation rate for channel 1 4FSK modulation to 500Hz \*/

## <span id="page-43-0"></span>**3.13 The FUNCtion subsystem**

## **3.13.1 SOURce<n>:FUNCtion <wave>**

#### **Command format**

SOURce<n>:FUNCtion <wave> SOURce<n>:FUNCtion?

#### **Function description**

Select the output function type.

#### **Argument**

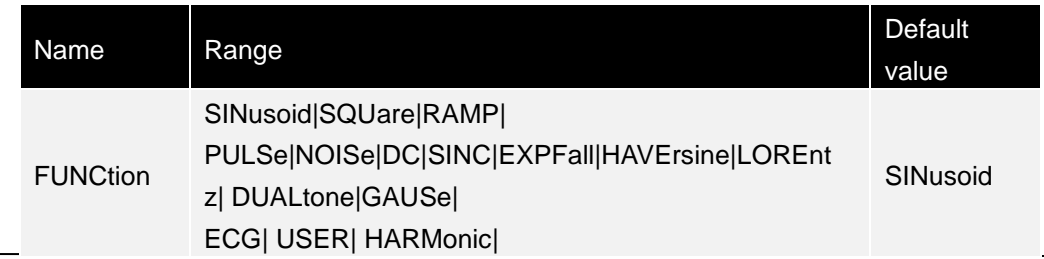

**EN**

#### **Instructions**

- ⚫ NOISe will generate white Gaussian noise.
- ⚫ ARB generates an arbitrary waveform currently selected via FUNCtion:ARBitrary.

#### **Return format**

SINusoid, SQUare, RAMP, PULSe, NOISe, DC, SINC, EXPFall, HAVErsine, LOREntz, DUALtone, GAUSe, ECG, USER, or HARMonic.

#### **For example,**

SOURce1:FUNCtion SINusoid /\* Set the waveform output in channel 1 to sine \*/ SOURce<n>:FUNCtion? /\* Return SINusoid if succeeding\*/

## **3.13.2 SOURce<n>:FUNCtion:ARBitrary**

### **Command format**

SOURce<n>:FUNCtion:ARBitrary <filename> SOURce<n>:FUNCtion:ARBitrary?

### **Function description**

Set the current arbitrary wave output file.

#### **Argument**

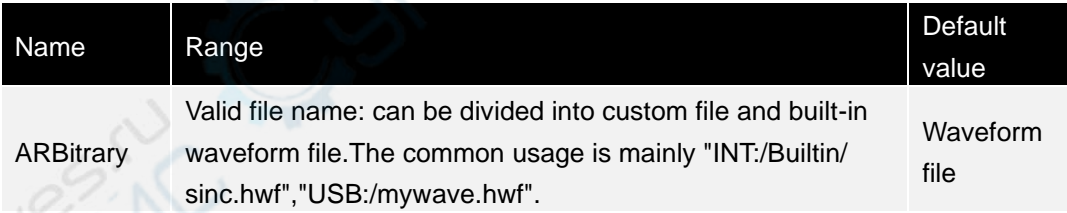

## **Instructions**

Built-in waveform files: "ACOS","ACOSH","ACOTCON","ACOTHCON","ACOTHPRO", "ACOTPRO","ACSCCON","ACSCHCON","ACSCHPRO","ACSCPRO","ASECCON","A SECH","ASECPRO","ASIN","ASINH","ATAN","ATANH","CARDIAC","EEG","EMG","EO G","PULSEILOGRAM","RESSPEED","ABSSINE","ABSSINEHALF","AMPALT","ATTALT ","GAUSSPULSE",

"NPULSE","NEGRAMP","PPULSE","SINETRA","SINEVER","STAIRDN","STAIRUD","S TAIRUP","TRAPEZIA","ARB\_2","AIRY","BESSELJ","BESSELY","CAUCHY","CUBIC"," DIRICHLET","ERF","ERFINV","ERFC","ERFCINV","EXPFALL","EXPRISE","GAUSS"," HANERSINE","HAVERSINE","LAPLACE","LEGEND","LOG","LOGNORMAL","LORENT Z","MAXWELL","RAYLEIGH","VERSIERA","WEIBULL","LFPLUSE","TENS1","TENS2", "TENS3","AM","FM","PFM","PM","PWM","BANDLIMITED","BLASEIWAVE","BUTTERW ORTH","CWPULSE","CHEBYSHEV1","CHEBYSHEV2","COMBIN","CPULSE","DAMP

EDOSC","DISCHARGE","DUALTONE","GAMMA","GATEVIBR","LFMPULSE","MCNOI SE","PAHCUR","QUAKE","RADAR","RIPPLE","ROUNDHALF","ROUNDPM","STEPRE SP","SWINGOSC","TV","VOICE","ISO16750\_2SP","ISO16750\_2VR","ISO7637\_2TP1" ,"ISO7637\_2TP2A","ISO7637\_2TP2B","ISO7637\_2TP3A","ISO7637\_2TP3B","ISO763 7\_2TP4","ISO7637\_2TP5A","ISO7637\_2TP5B","LOGINTION","SCR","SURGE","COSH ","COSINT","COT","COTHCON","COTHPRO","CSCCON","CSCHCON","CSCHPRO"," CSCPRO","RECIPCON","RECIPPRO","SECCON","SECH","SECPRO","SINH","SININT ","SINC","SQRT","TAN","TANH","BARLETT","BARTHANNWIN","BLACKMAN","BOHM ANWIN","BOXCAR","CHEBWIN","FLATTOPWIN","HAMMING","HANNING","KAISER"," MUTTALLWIN","PARZENWIN","TAYLORWIN","TRIANG","TUKEYWIN","BLACKMANH" ,"A1","A1H","B1","C1","C1H","D1","D1H","E1","F1","F1H","G1","G1H"。

#### **Return format**

None

#### **Example**

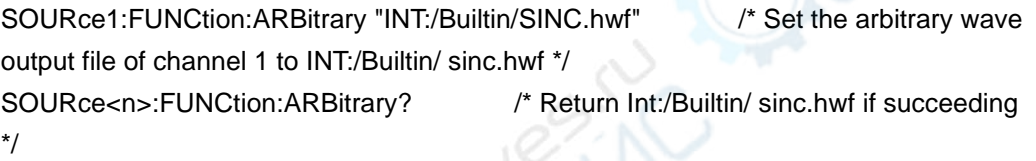

## **3.13.3 SOURce<1|2>:FUNCtion:ARBitrary:PTPeak**

#### **Command format**

SOURce<1|2>:FUNCtion:ARBitrary:PTPeak <voltage>|MINimum|MAXimum, SOURce<1|2>:FUNCtion:ARBitrary:PTPeak?{MINimum|MAXimum}

#### **Function description**

Set the dual peak voltage for an arbitrary wave.

#### **Argument**

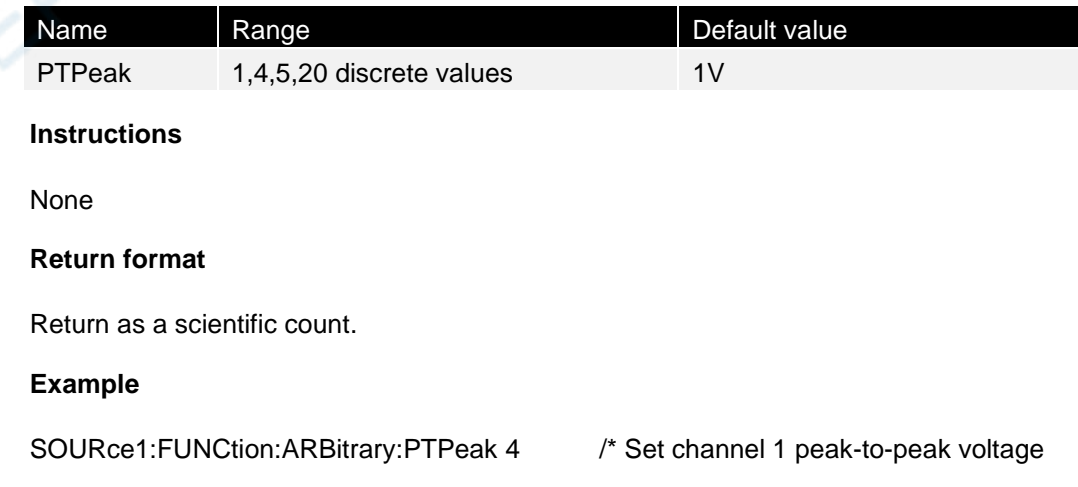

to 4V \*/

## **3.13.4 SOURce<1|2>:FUNCtion:ARBitrary:SRATe**

### **Command format**

SOURce < 1 | 2 >: FUNCtion: ARBitrary: SRATe {< sample\_rate > | MINimum | MAXimum}, SOURce |< 1 | 2 >: FUNCtion: ARBitrary: SRATe? {MINimum|MAXimum}

### **Function description**

Set the sampling rate for arbitrary wave.

### **Argument**

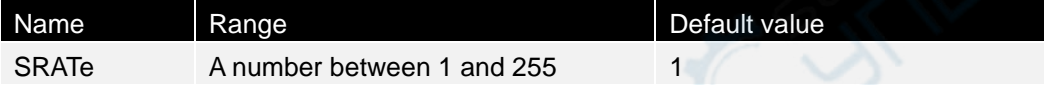

#### **Instructions**

Return the set value, the current sampling rate formula is 250M/(4\*n), where n is the user set value. When the user set it to 0, the sampling rate is 250M.

### **Return format**

Return the current sampling rate as a scientific count.

#### **Example**

SOURce1:FUNCtion:ARBitrary:SRATe 10 /\* Set Channel 1 sampling rate to 25MSa/s \*/

## **3.13.5 SOURce<n>:FUNCtion:SQUare:DPeriod**

## **Command format**

SOURce<n>:FUNCtion:SQUare:DPeriod <percent>|MINimum|MAXimum SOURce<n>:FUNCtion:SQUare:DPeriod? [MINimum|MAXimum]

## **Function description**

Set the duty period of square wave.

#### **Argument**

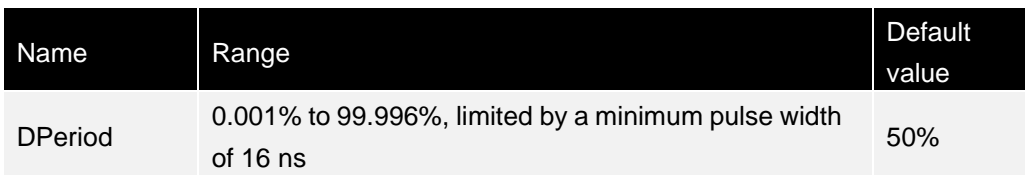

#### **Instructions**

None

**Return format**

Returns the current duty cycle as a scientific count.

**Example**

SOURce1:FUNCtion:SQUare:DPeriod 30 /\* Set channel 1 duty cycle to 30%\*/

## **3.13.6 SOURce<n>:FUNCtion:RAMP:SYMMetry**

#### **Command format**

SOURce<n>:FUNCtion:RAMP:SYMMetry <symmetry>|MINimum|MAXimum SOURce<n>:FUNCtion:RAMP:SYMMetry? [MINimum|MAXimum]

### **Function description**

Set the symmetry percentage of triangle wave.

#### **Argument**

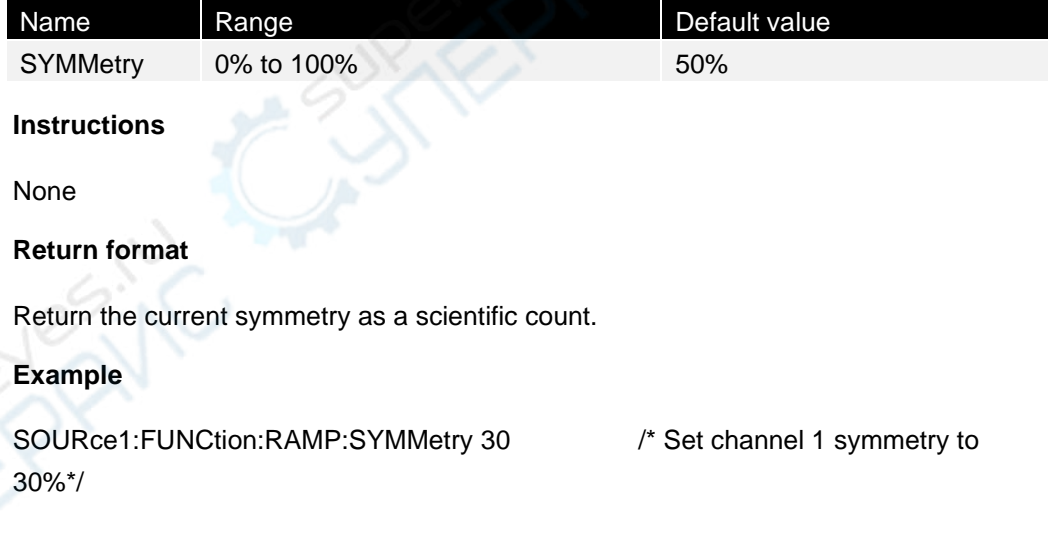

# **3.13.7 SOURce<n>:FUNCtion:PULSe:DPeriod**

#### **Command format**

SOURce<n>:FUNCtion:PULSe:DPeriod <percent>|MINimum|MAXimum SOURce<n>:PULSe:DPeriod? [MINimum|MAXimum]

#### **Function description**

Set the duty period of pulse wave.

#### **Argument**

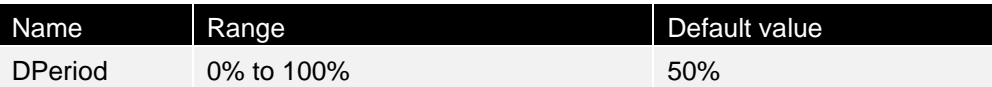

#### **Instructions**

- ⚫ FUNCtion:PULSe:DPeriod and FUNCtion:PULSe:WIDTh commands affect the same arguments.
- The pulse duty cycle is defined as: Duty cycle = 100 x pulse width  $\div$  period Pulse width is the time from the 50% threshold on the rising edge to the 50% threshold on the next falling edge.
- ⚫ The pulse duty period ranges from 0% to 100%. The pulse duty cycle is limited by the minimum pulse width and edge time, though, which prevents setting a duty period to 0% or 100%. For example, for a 1 kHz pulse waveform, the pulse duty cycle is usually limited to a range of 0.002% to 99.998%, limited by a minimum pulse width of 16ns.
- ⚫ Pulse width limits: The specified pulse duty period must meet the following limits determined by the minimum pulse width (Wmin). The instrument will adjust the duty cycle as needed to meet the specified period. Pulse duty period  $\geq 100 \times (minimum \ pulse \ width/pulse)$

Pulse duty period  $\geq 100 \times (1-2 \times \text{minimum pulse width/pulse cycle})$ 

#### **Return format**

Return the current duty cycle as a scientific count.

#### **Example**

SOURce1:FUNCtion:PULSe:DPeriod 30 /\* Set channel 1 duty cycle to 30%\*/

## **3.13.8 SOURce<n>:FUNCtion:PULSe:WIDTh**

#### **Command format**

SOURce<n>:FUNCtion:PULSe:WIDTh <seconds>|MINimum|MAXimum SOURce<n>:FUNCtion:PULSe:WIDTh? [MINimum|MAXimum]

#### **Function description**

Set the pulse width of the pulse.

#### **Argument**

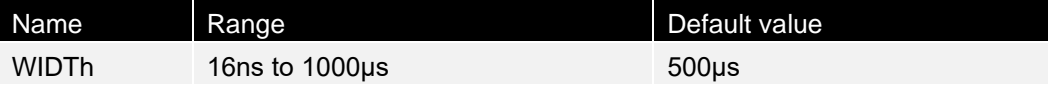

#### **Instructions**

FUNCtion:PULSe:DPeriod and FUNCtion:PULSe:WIDTh commands affect the same arguments.

- ⚫ Pulse width is the time from the 50% threshold on the rising edge to the 50% threshold on the next falling edge.
- Pulse width  $\geq$  minimum pulse width Pulse width  $\leq$  pulse period - 2 x minimum pulse width

#### **Return format**

Return the pulse width value as a scientific count.

#### **For example,**

SOURce1: FUNCtion: PULSe, WIDTh of 0.005 /\* Set channel 1 pulse width to 5ms \*/

## **3.13.9 SOURce<n>:FUNCtion:PULSe:TRANsition:LEADing**

#### **Command format**

SOURce<n>:FUNCtion:PULSe:TRANsition:LEADing<seconds>|MINimum|MAXimum SOURce<n>:PULSe:TRANsition:LEADing? [MINimum|MAXimum]

#### **Function description**

Set pulse rising edge time.

## **Argument**

None

#### **Instructions**

- The leading edge time applies to the rising edge and represents the time between the 10% threshold and the 90% threshold of the edge.
	- ⚫ The specified edge time must be within the specified pulse width and period. The instrument will limit the edge time to meet the specified pulse width or duty cycle.

#### **Return format**

Return the time value as a scientific count.

#### **Example**

SOURce1: FUNCtion: PULSe: the TRANsition: LEADing 0.00000001 /\* Set Channel 1 pulse rising time to 10ns \*/

## **3.13.10 SOURce<n>:FUNCtion:PULSe:TRANsition:TRAiling**

#### **Command format**

**40**

SOURce<n>:FUNCtion:PULSe:TRANsition:TRAiling <seconds>|MINimum|MAXimum SOURce<n>:PULSe:TRANsition:TRAiling? [MINimum|MAXimum]

### **Function description**

Set pulse falling edge time.

### **Argument**

None

### **Instructions**

- ⚫ The falling edge indicates the time between the 90% threshold and the 10% threshold.
- ⚫ The specified edge time must be within the specified pulse width and period. The instrument will limit the edge time to meet the specified pulse width or duty cycle.

### **Return format**

Return the time value as a scientific count.

### **Example**

SOURce1: FUNCtion: PULSe: the TRANsition: TRAiling 0.00000001 /\* Set the pulse falling time of channel 1 to 10ns \*/

## **3.14 HARMonic subsystem**

## **3.14.1 SOURce<n>:HARMonic:AMPL**

## **Command format**

SOURce<n>:HARMonic:AMPL <sn>,<value>|MINimum|MAXimum SOURce<n>:HARMonic:AMPL?

## **Function description**

Set the amplitude of a specified subharmonic.

## **Argument**

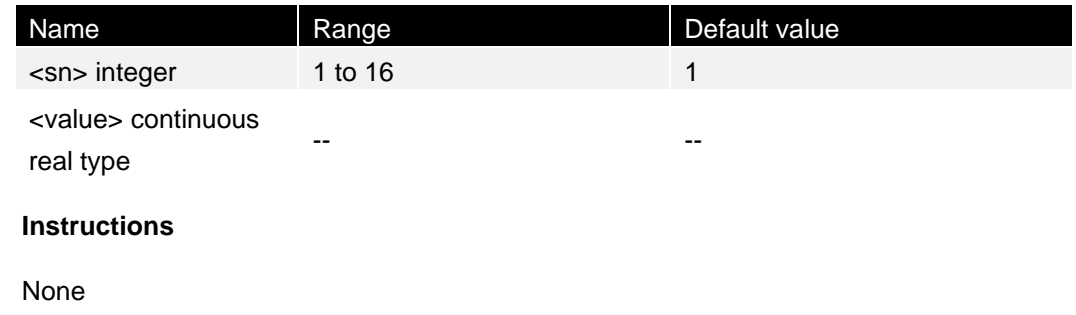

#### **Return format**

None

### **Example**

channel 1 to 1Vpp \*/

SOURce1: HARMonic: AMPL 1, 1 /\* Set the amplitude of the 1st subharmonic of

## **3.14.2 SOURce<n>:HARMonic:PHASe**

#### **Command format**

SOURce<n>:HARMonic:PHASe <sn>,<value>|MINimum|MAXimum SOURce<n>:HARMonic:PHASe? <sn>[,MINimum|MAXimum]

#### **Function description**

Set the phase of a specified subharmonic.

#### **Argument**

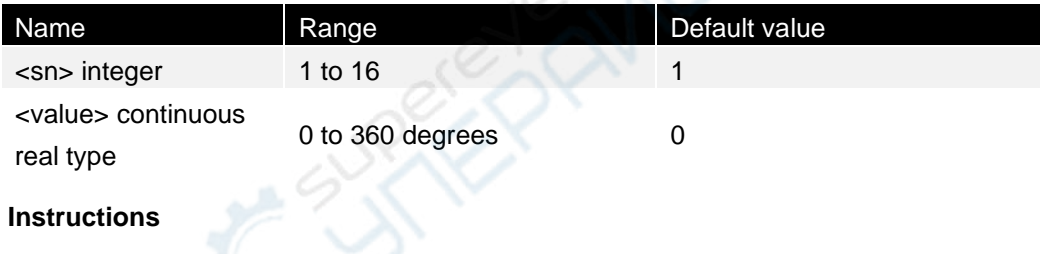

None

**Return format**

Return the phase value of the specified subharmonic as a scientific count.

#### **Example**

SOURce1: HARMonic: PHASe 1, living /\* Set the phase of the 1st subharmonic of channel 1 to 90 degrees \*/

## **3.14.3 SOURce<n>:HARMonic:ORDEr**

#### **Command format**

SOURce<n>:HARMonic:ORDEr <value>|MINimum|MAXimum SOURce<n>:HARMonic:ORDEr? [MINimum|MAXimum]

#### **Function description**

Set the number of harmonics.

#### **Argument**

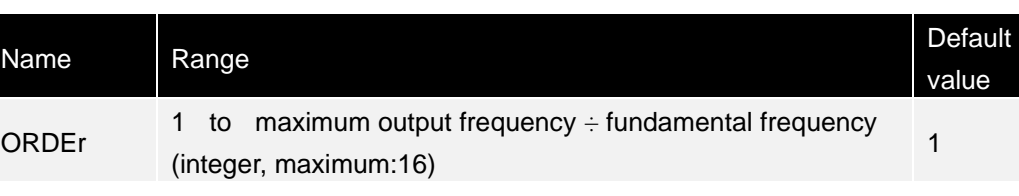

#### **Instructions**

None

#### **Return format**

Return the number of harmonics as a scientific count.

#### **For example,**

SOURce1:HARMonic:ORDEr 8 /\* Sets the harmonic count of channel 1 to 8\*/

## **3.14.4 SOURce<n>:HARMonic:TYPe**

#### **Command format**

SOURce<n>:HARMonic:TYPe EVEN|ODD|ALL SOURce<n>:HARMonic:TYPe?

### **Function description**

Select the harmonic type as even, odd, all.

#### **argument**

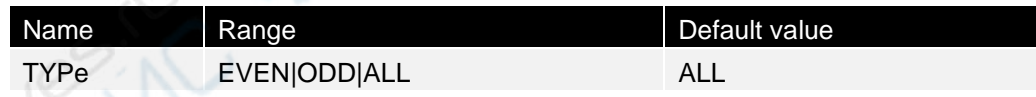

#### **Instructions**

#### None

#### **Return format**

EVEN, ODD, or ALL.

#### **Example**

SOURce1:HARMonic:HARMonic:TYPe ODD /\* Set the harmonic type of channel 1 to odd  $*/$ 

## <span id="page-53-0"></span>**3.15 MARKer subsystem**

## **3.15.1 SOURce<n>:MARKer**

#### **Command format**

SOURce<n>:MARKer ON|OFF SOURce<n>:MARKer?

#### **Function description**

Turn on or off the frequency marker function of the sweep.

## **Argument**

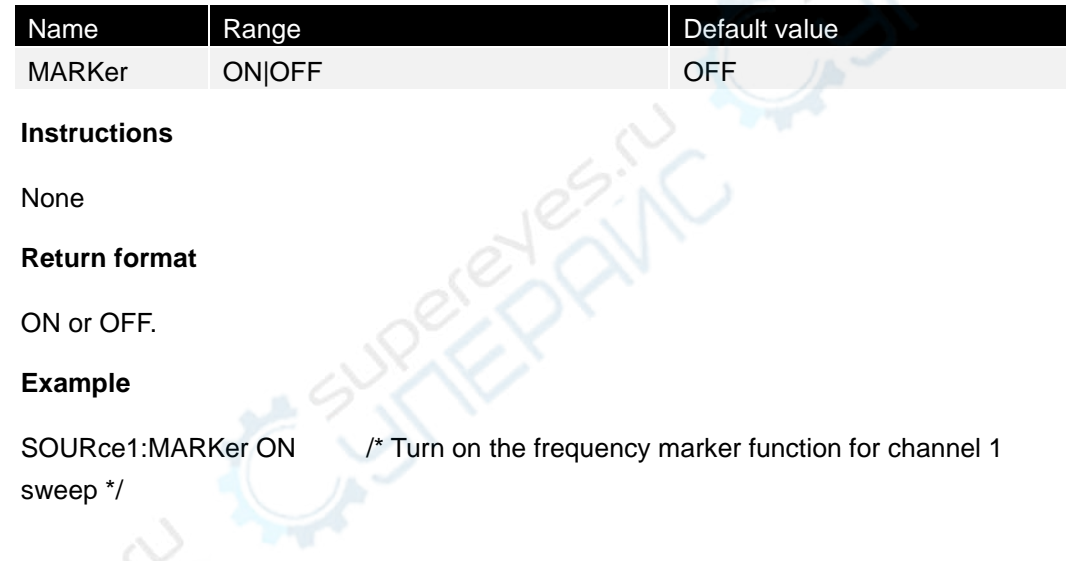

## **3.15.2 SOURce<n>:MARKer:FREQuency**

#### **Command format**

SOURce<n>:MARKer:FREQuency <frequency>|MINimum|MAXimum SOURce<n>:MARKer:FREQuency? [MINimum|MAXimum]

#### **Function description**

Set marking frequency.

### **Argument**

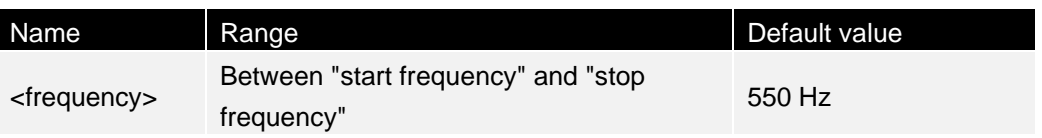

#### **Instructions**

None

## **Return format**

+ 1.000000000000000E+03.

## **Example**

1000hz \*/

SOURce2:MARKer:FREQuency 1000 /\* set the marker frequency for channel 1 to

## **3.16 OSK subsystem**

## **3.16.1 SOURce<n>:MOD:OSKey:INTernal:RATE**

### **Command format**

SOURce<n>:MOD:OSKey:INTernal:RATE <frequency>|MINimum|MAXimum SOURce<n>:MOD:OSKey:INTernal:RATE? [MINimum|MAXimum]

### **Function description**

Set the rate of OSK modulation.

### **Argument**

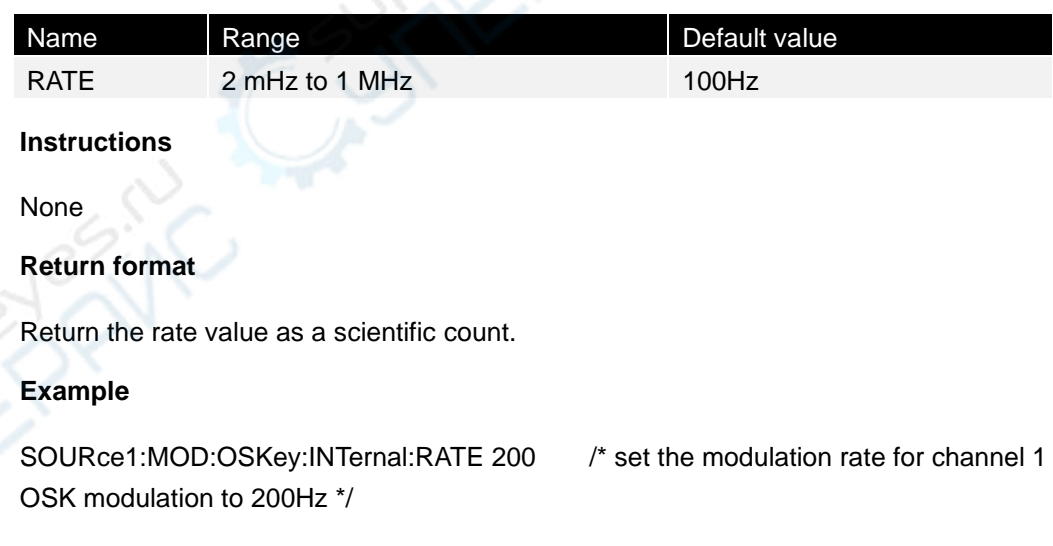

## **3.16.2 SOURce<n>:MOD:OSKey:TIME**

## **Command format**

SOURce<n>:MOD:OSKey:TIME SOURce<n>:MOD:OSKey:TIME?

#### **Function description**

Copyright © Qingdao Hantek Electronics Co., LTD **HDG300C Programming manual** 

Set the oscillation time for OSK modulation.

### **Argument**

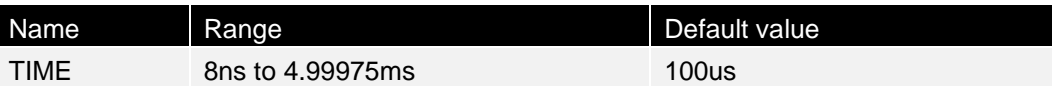

#### **Instructions**

None

### **Return format**

Return the rate value as a scientific count.

## **Example**

SOURce1: MOD: OSKey: 0.0002 TIME /\* Set the oscillation time for channel 1 OSK modulation to 200us \*/

## **3.17 OUTPut subsystem**

The OUTPut subsystem controls the front panel channel output. OUTPut<n> The front panel channel outputs the connector status.

## **3.17.1 OUTPut<n>**

## **Command format**

OUTPut<n> ON|OFF OUTPut<n>?

## **Function description**

Enable or disable the output of the front panel [Output1] or [Output2] connectors.

## **Argument**

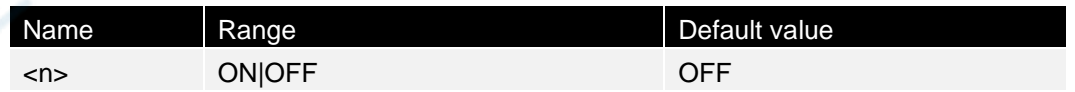

## **Instructions**

- The front panel channel output key will light up when output is enabled.
- ⚫ OUTPut changes the status of the channel output connector by switching the output relay.

## **Return format**

Return ON or OFF.

#### **For example,**

**EN**

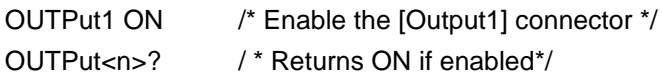

## <span id="page-56-0"></span>**3.18 PHASe subsystem**

The PHASe subsystem enables you to adjust the phase of the waveform. This is very useful in channel-channel and channel-sync applications. The subsystem also enables you to synchronize multiple instruments using 10 MHz Out and 10 MHz In rear panel connectors.

## **3.18.1 SOURce<n>:PHASe**

### **Command format**

SOURce<n>:PHASe <phase>|MINimum|MAXimum SOURce<n>:PHASe? [MINimum|MAXimum]

#### **Function description**

Sets the starting phase of the waveform.

#### **Argument**

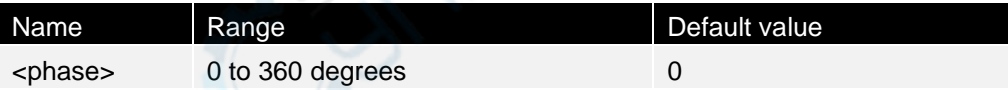

### **Instructions**

You can synchronize the phases of the two internal channels using PHASe:SYNChronize.

#### **Return format**

Return the phase value as a scientific count.

#### **Example**

SOURce1:PHASe 90 /\* Set the starting phase of channel 1 to 90 degrees \*/

## **3.18.2 SOURce<n>:PHASe:SYNChronize**

#### **Command format**

SOURce<n>:PHASe:SYNChronize

#### **Function description**

▋

Reset all phase generators in the instrument to establish a zero-reference point of universal internal phases.

#### **Argument**

None

#### **Instructions**

- SOURce1 and SOURce2 are meaningliess for this command.
- This setting is not valid when either of the two channels is in modulation mode.

#### **Return format**

None

#### **Example**

PHAS:SYNC /\* Reset all phase generators \*/

## <span id="page-57-0"></span>**3.19 PM subsystem**

PM subsystem enables you to modulate waveforms via phase.

## **3.19.1 SOURce<n>:MOD:PM:DEViation**

#### **Command format**

SOURce<n>:MOD:PM:DEViation <deviation>|MINimum|MAXimum SOURce<n>:MOD:PM:DEViation? [MINimum|MAXimum]

#### **Function description**

Set the phase deviation in degrees. This value represents the peak phase change of the modulated waveform with respect to the carrier waveform.

#### **Argument**

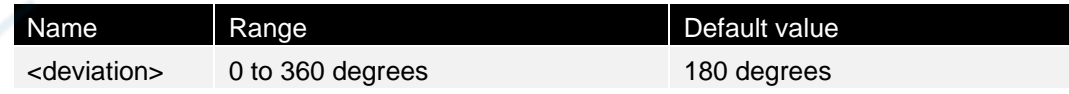

#### **Instructions**

With an external modulation source, the deviation is controlled by the  $\pm 5$  V signal level displayed on the MOD connector on the front panel. For example, if you have set the frequency deviation to 180 degrees, a +5 V signal level is equivalent to a +180 phase deviation. A lower external signal level produces a smaller deviation, and a negative signal level produces a negative deviation.

#### **Return format**

Return the phase deviation as a scientific count +9.000000000000000E+01.

#### **Example**

SOURce1:MOD:PM:DEViation 90 /\* Set the phase of channel 1 to 90 degrees \*/

## **3.19.2 SOURce<n>:MOD:PM:INTernal:FREQuency**

#### **Command format**

SOURce<n>:MOD:PM:INTernal:FREQuency <frequency>|MINimum|MAXimum SOURce<n>:MOD:PM:INTernal:FREQuency? [MINimum|MAXimum]

#### **Function description**

Set the frequency of the modulated waveform. The waveform selected as the modulation source will operate at that frequency (within that waveform frequency limit).

#### **Argument**

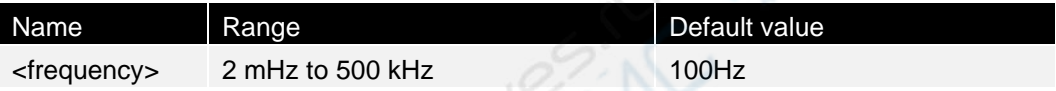

#### **Instructions**

This command can only be used with internal modulation sources (PM:SOURce INTernal).

#### **Return format**

Return the frequency value as a scientific count.

#### **Example**

SOURce1:MOD:PM:INTernal:FREQuency 1000 /\* Set the modulated wave frequency of channel 1 to 1000Hz \*/

## **3.19.3 SOURce<n>:MOD:PM:INTernal:FUNCtion**

#### **Command format**

SOURce<n>:MOD:PM:INTernal:FUNCtion SINusoid|SQUare|RAMP SOURce<n>:MOD:PM:INTernal:FUNCtion?

#### **Function description**

Select the modulated waveform shape.

#### **Argument**

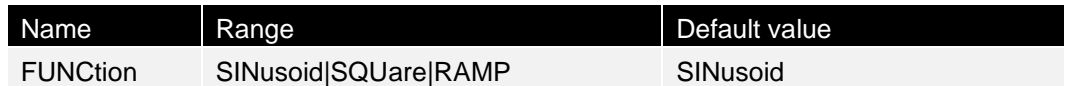

#### **Instructions**

This command can only be used with internal modulation sources (PM:SOURce INTernal).

#### **Return format**

SINusoid, SQUare, or RAMP.

#### **Example**

SOURce1:MOD:PM:INTernal:FUNCtion SQUare /\* Set the waveform shape of Channel 1 modulated wave to square wave \*/

## **3.19.4 SOURce<n>:MOD:PM:SOURce**

### **Command format**

SOURce<n>:MOD:PM:SOURce INTernal|EXTernal SOURce<n>:MOD:PM:SOURce?

#### **Function description**

Select AM modulation source type as internal (INTernal) or external (EXTernal).

#### **Argument**

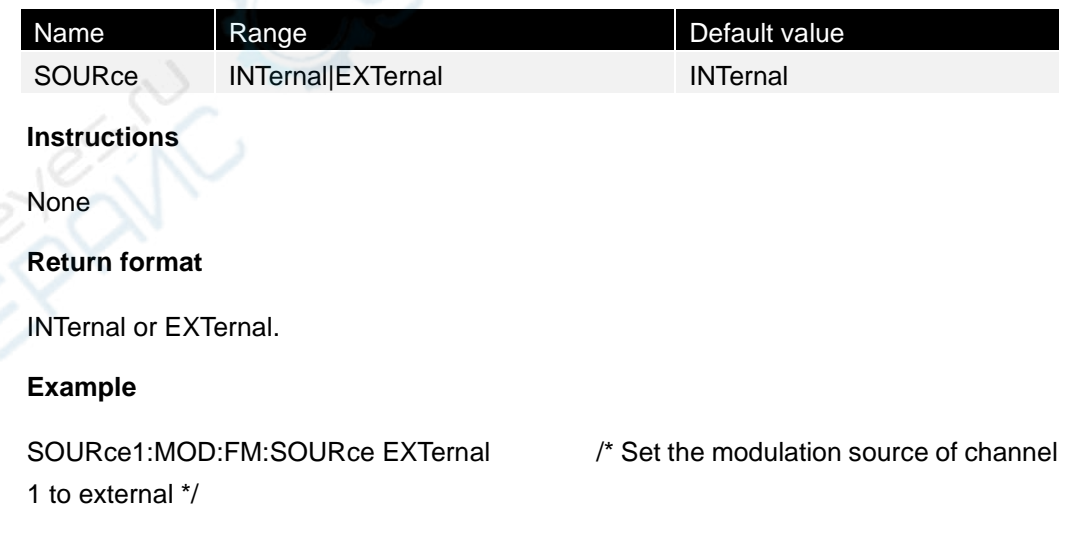

## **3.20 PSK subsystem**

PSK (Phase Shift keying) A modulation technique in which the input signal information is represented by the carrier phase.

## **3.20.1 SOURce<n>:MOD:PSKey:PHASe**

## **Command format**

**EN**

SOURce<n>:MOD:PSKey:PHASe <phase>|MINimum|MAXimum SOURce<n>:MOD:PSKey:PHASe ? [MINimum|MAXimum]

### **Function description**

Set the phase of the PSK modulated wave.

#### **Argument**

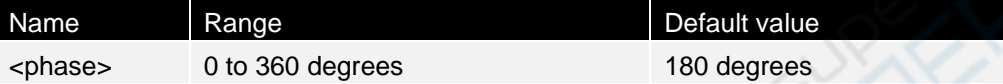

#### **Instructions**

None

### **Return format**

Return the phase value as a scientific count.

### **Example**

1PSK modulation to 90 degrees \*/

:SOURce1:MOD:PSKey:PHASe 90 /\* Set the modulation phase of channel

⋾

## **3.20.2 SOURce<n>:MOD:PSKey:INTernal:RATE**

## **Command format**

SOURce<n>:MOD:PSKey:INTernal:RATE <frequency>|MINimum|MAXimum SOURce<n>:MOD:PSKey:INTernal:RATE? [MINimum|MAXimum]

## **Function description**

Set the rate at which the output frequency "moves" between the carrier frequency and the jump frequency.

## **argument**

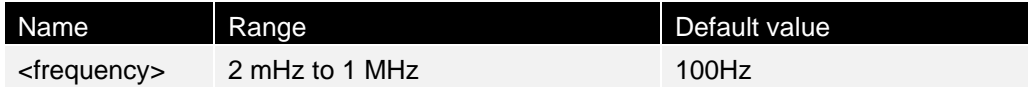

## **Instructions**

None

## **Return format**

Return the rate value as a scientific count.

#### **Example**

SOURce1:MOD:FSKey:INTernal:RATE 200 /\* set the modulation rate for channel 1FSK modulation to 200Hz \*/

## **3.20.3 SOURce<n>:MOD:PSKey:SOURce**

### **Command format**

SOURce<n>:MOD:PSKey:SOURce INTernal|EXTernal SOURce<n>:MOD:PSKey:SOURce?

### **Function description**

Select FSK modulation source type as internal (INTernal) or external (EXTernal).

#### **Argument**

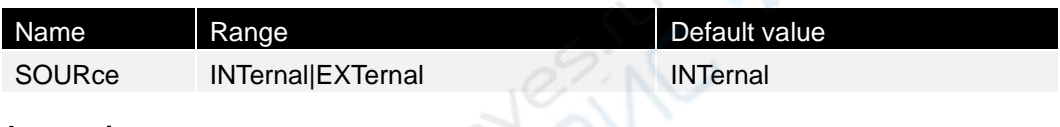

**Instructions**

None

#### **Return format**

Return the current modulation source.

#### **Example**

SOURce<n>:MOD:FSKey:SOURce EXTernal /\* Set the modulation source for channel 1ASK modulation to external \*/

## **3.20.4 SOURce<n>:MOD:PSKey:POLarity**

## **Command format**

SOURce<n>:MOD:PSKey:POLarity POSitive|NEGative SOURce<n>:MOD:PSKey:POLarity?

#### **Function description**

Select the amplitude output to be controlled by the either the positive or the negative polarity of the modulated wave.

#### **Argument**

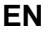

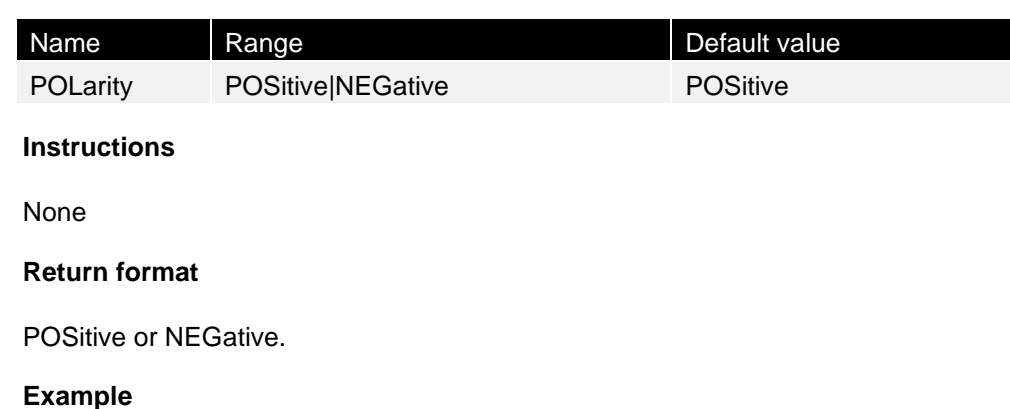

SOURce1:MOD:PSKey:POLarity NEGative /\* Set the modulation polarity of channel 1ASK to negative polarity \*/

## **3.21 PWM subsystem**

The PWM subsystem enables you to perform pulse width modulation (PWM) on the pulse waveform.

## **3.21.1 SOURce<n>:MOD:PWM:DEViation**

## **Command format**

SOURce<n>:MOD:PWM:DEViation <deviation>|MINimum|MAXimum SOURce<n>:MOD:PWM:DEViation? [MINimum|MAXimum]

## **Function description**

Set pulse width deviation. Relative to the pulse width of the carrier pulse waveform  $\pm$ deviation (in seconds).

## **Argument**

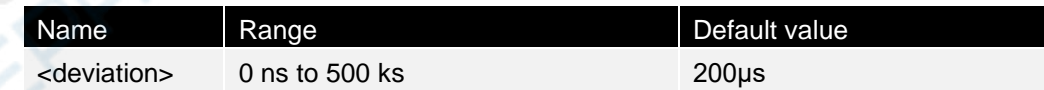

## **Instructions**

- The pulse width deviation must not exceed the current pulse width.
- ⚫ The pulse-width deviation is limited by the minimum pulse width and the current edge time setting.

## **Return format**

+ 1.000000000000000E+00.

## **Example**

SOURce1:MOD:PWM:DEViation 1/\* Set the pulse-width deviation of channel 1 to 1s \*/

## **3.21.2 SOURce<n>:MOD:PWM:INTernal:FREQuency**

#### **Command format**

SOURce<n>:MOD:PWM:INTernal:FREQuency <frequency>|MINimum|MAXimum SOURce<n>:MOD:PWM:INTernal:FREQuency? [MINimum|MAXimum]

#### **Function description**

Select the frequency at which the output pulse is displaced according to its pulse width deviation. The waveform used as the modulation source will operate at that frequency (within that waveform frequency limit).

#### **Argument**

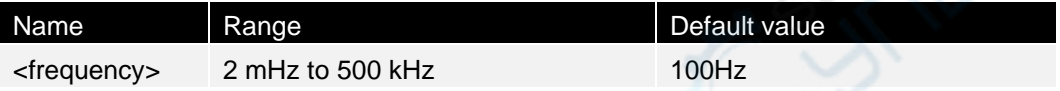

#### **Instructions**

- ⚫ When selecting an arbitrary waveform as the modulation source, the frequency will change to the frequency of the arbitrary waveform (based on the sampling rate and the number of points in the arbitrary waveform).
- ⚫ This command can only be used with internal modulation sources (PWM:SOURce INTernal).

#### **Return format**

Return the frequency value +1.000000000000000E+02 as a scientific count.

#### **Example**

SOURce1:MOD:PM:INTernal:FREQuency 100 /\* set the modulated wave frequency of channel 1 to 100Hz \*/

## **3.21.3 SOURce<n>:MOD:PWM:INTernal:FUNCtion**

#### **Command format**

SOURce<n>:MOD:PWM:INTernal:FUNCtion SINusoid|SQUare|RAMP SOURce<n>:MOD:PWM:INTernal:FUNCtion?

#### **Function description**

Select the internal modulated waveform shape.

#### **Argument**

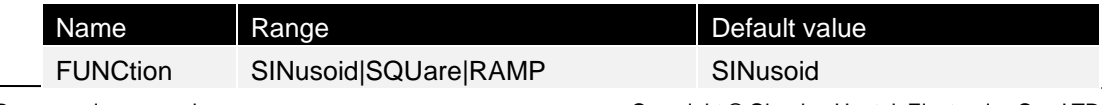

HDG300C Programming manual **Copyright © Qingdao Hantek Electronics Co.**, LTD

#### **Instructions**

This command can only be used with internal modulation sources (PWM:SOURce INTernal).

#### **Return format**

Return the current modulated wave shape SINusoid, SQUare, or RAMP.

#### **Example**

SOURce1:MOD:PM:INTernal:FUNCtion SQUare /\* Set the waveform shape of Channel 1 modulated wave to square wave \*/

## **3.21.4 SOURce<n>:MOD:PWM:SOURce**

### **Command format**

SOURce<n>:MOD:PWM:SOURce INTernal|EXTernal SOURce<n>:MOD:PWM:SOURce?

#### **Function description**

Select AM modulation source type as internal (INTernal) or external (EXTernal).

#### **Argument**

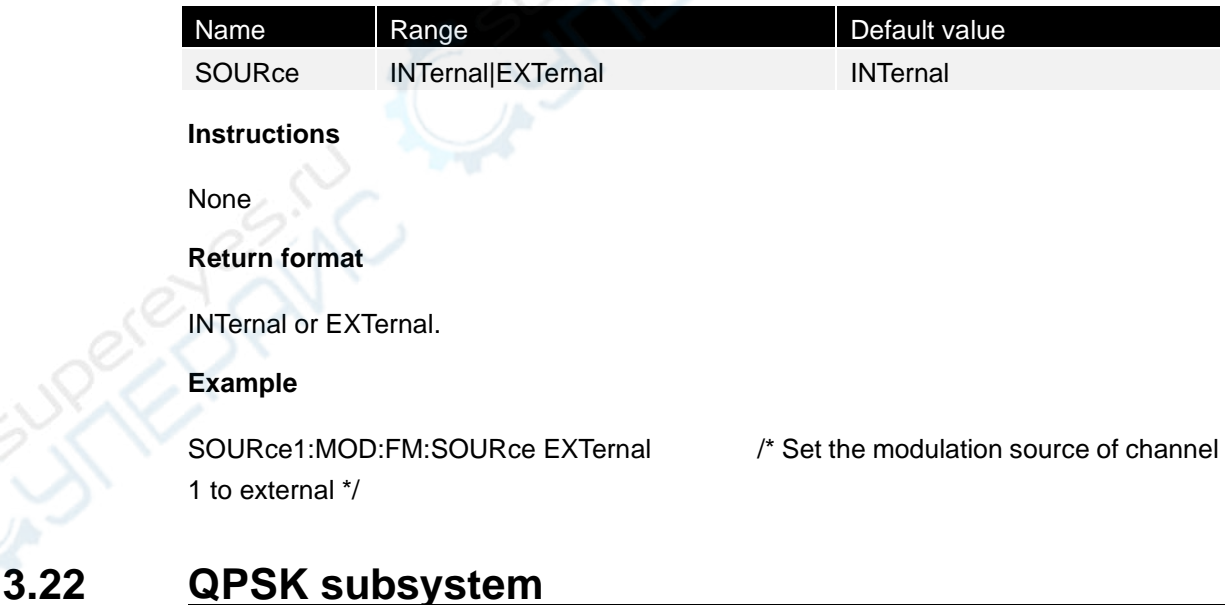

## **3.22.1 SOURce<n>:MOD:QPSKey:INTernal:RATE**

#### **Command format**

SOURce<n>:MOD:QPSKey:INTernal:RATE <frequency>|MINimum|MAXimum SOURce<n>:MOD:QPSKey:INTernal:RATE? [MINimum|MAXimum]

## **Function description**

Sets the rate at which the output phase "moves" between the carrier and offset phase.

#### **Argument**

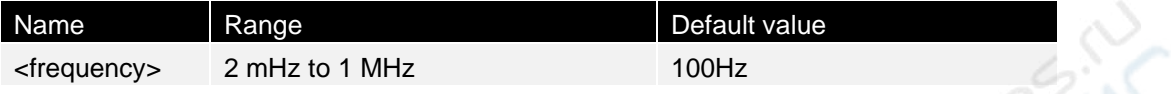

#### **Instructions**

The internal modulated waveform is a square wave with a duty cycle of 50%.

#### **Return format**

Return as a scientific count.

#### **Example**

SOURce1:MOD:QPSKey:INTernal:RATE 200 /\* Set the modulation rate for channel 1 QPSK modulation to 200Hz \*/

## **3.22.2 SOURce<n>:MOD:QPSKey:PHASe**

#### **Command format**

SOURce<n>:MOD:QPSKey:PHASe1 <phase>|MINimum|MAXimum SOURce<n>:MOD:QPSKey:PHASe1? [MINimum|MAXimum] SOURce<n>:MOD:QPSKey:PHASe2 <phase>|MINimum|MAXimum SOURce<n>:MOD:QPSKey:PHASe2? [MINimum|MAXimum] SOURce<n>:MOD:QPSKey:PHASe3 <phase>|MINimum|MAXimum SOURce<n>:MOD:QPSKey:PHASe3? [MINimum|MAXimum]

#### **Function description**

Set the phase (in degrees) of the QPSK modulated wave.

#### **Argument**

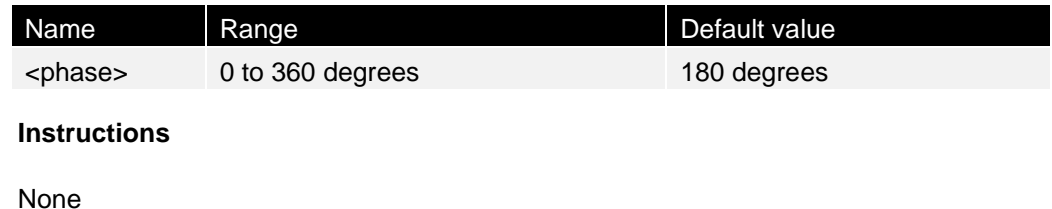

## **Return format**

Return as a scientific count.

## **For example,**

during channel 1 QPSK modulation\*/

SOURce1:MOD:QPSKey:PHASe1 90 /\* Set modulation phase 1 to 90 degrees

## **3.22.3 SOURce<n>:MOD:QPSKey:DATA**

## **Command format**

SOURce<n>:MOD:QPSKey:DATA PN15|PN21 SOURce<n>:MOD:QPSKey:DATA?

### **Function description**

Select the data of the BPSK modulated wave.

### **Argument**

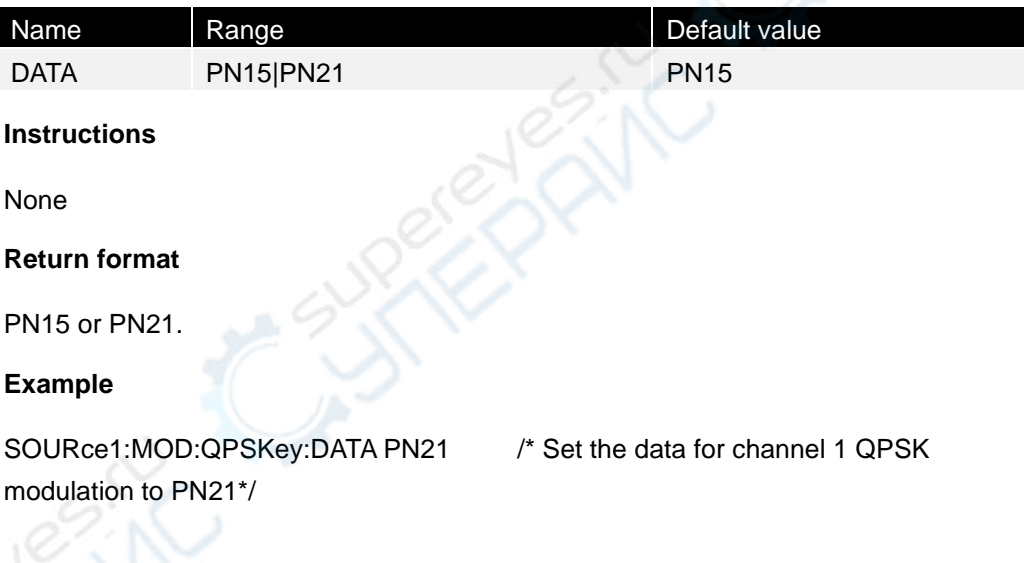

## <span id="page-66-0"></span>**3.23 ROSCillator subsystem**

The ROSCillator subsystem controls the use of the 10 MHz reference oscillator and the input of thr external reference oscillator. The reference oscillator is the master clock for all waveform synthesis. All waveforms are phase-locked to the reference oscillator, thus controlling the output signal frequency and phase.

## **3.23.1 SYSTem:ROSCillator:SOURce**

## **Command format**

SYSTem:ROSCillator:SOURce INTernal|EXTernal SYSTem:ROSCillator:SOURce?

#### **Function description**

Select an internal or external reference oscillator source.

#### **Argument**

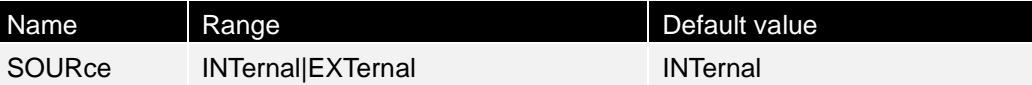

#### **Instructions**

- ⚫ EXTernal: The instrument uses the signal in the 10 MHz In connector on the rear panel as a reference and generates an error message if this signal is missing or the instrument cannot lock to it. In such error cases, the instrument will continue to output, but at an erratic frequency.
- ⚫ INTernal: The instrument uses the internal reference oscillator and ignores the signal in the 10 MHz In connector.

#### **Return format**

INTernal or EXTernal.

#### **For example,**

SYSTem:ROSCillator:SOURce EXTernal /\* Set the system clock source to external \*/

## **3.24 The SOURce subsystem**

Subsystem using the optional SOURce keywords. SOURce subsystem commands are not usually used with the SOURce keywords, hence, these are listed by respective subsystem as follows:

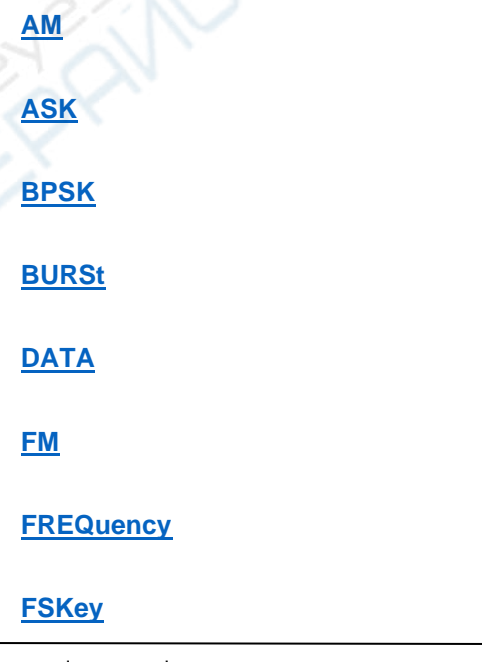

#### **[FUNCtion](#page-43-0)**

**[MARKer](#page-53-0)**

**[PHASe](#page-56-0)**

**[PM](#page-57-0)**

**[ROSCillator](#page-66-0)**

**SWEep**

**[VOLTage](#page-76-0)**

## **3.25 SWEep subsystem**

## **3.25.1 SOURce<n>:SWEep:HTIMe**

## **Command format**

SOURce<n>:SWEep:HTIMe <seconds>|MINimum|MAXimum SOURce<n>:SWEep:HTIMe? [MINimum|MAXimum]

## **Function description**

Set the termination hold time for the sweep.

## **Argument**

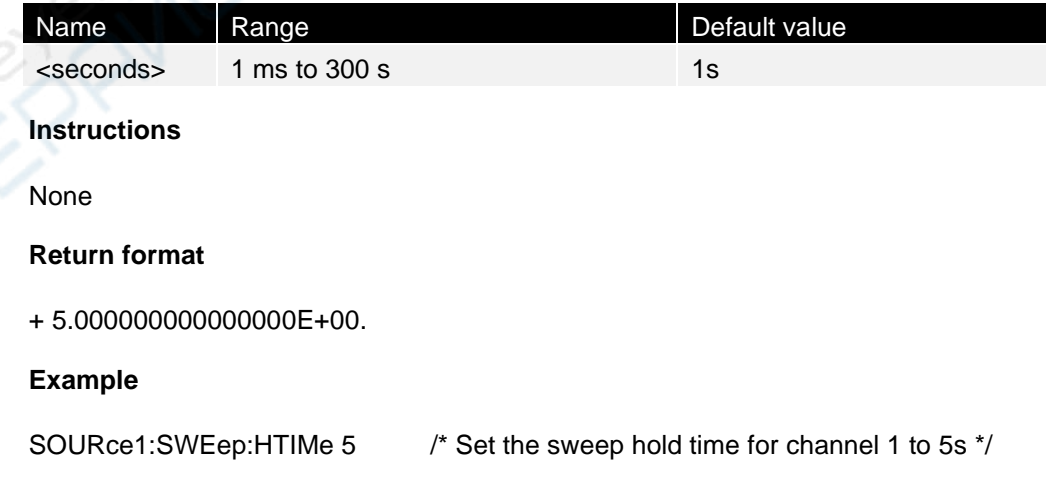

## **3.25.2 SOURce<n>:SWEep:RTIMe**

### **Command format**

SOURce<n>:SWEep:RTIMe <seconds>|MINimum|MAXimum SOURce<n>:SWEep:RTIMe ? [MINimum|MAXimum]

#### **Function description**

Sets the number of seconds for the scan to return from the stop frequency to the start frequency.

**Argument**

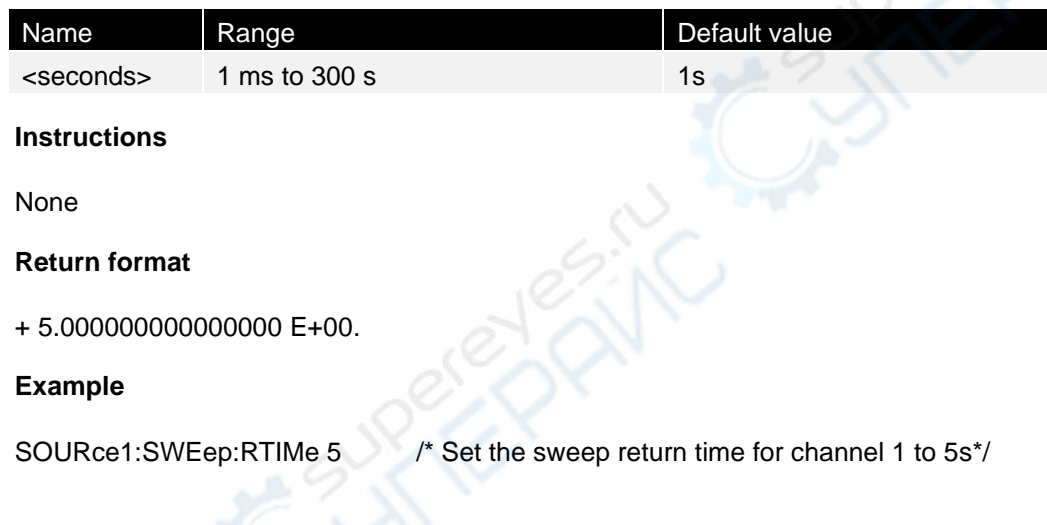

## **3.25.3 SOURce<n>:SWEep**

## **Command format**

SOURce<n>:SWEep ON|OFF SOURce<n>:SWEep?

#### **Function description**

Turn the frequency sweep function on or off.

#### **Argument**

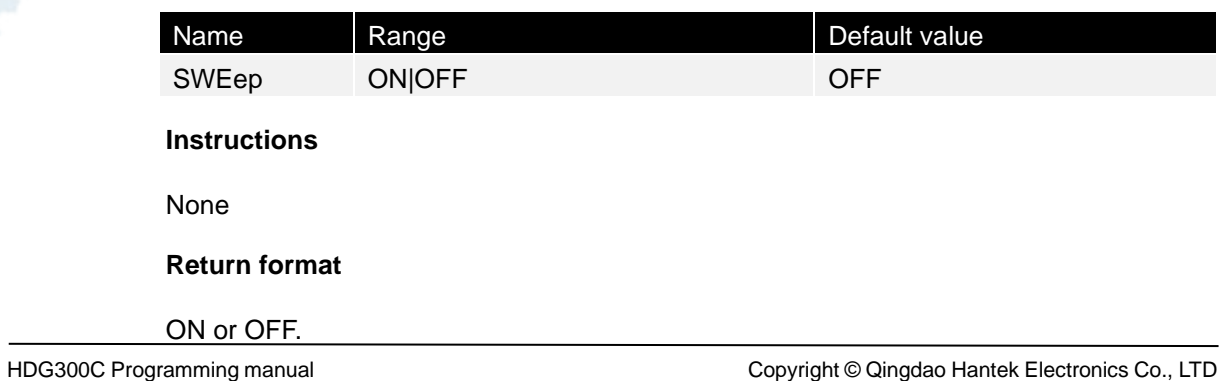

## **Example**

SOURce1:SWEep ON /\* Turn on Channel 1 sweep function \*/

## **3.25.4 SOURce<n>:SWEep:TIME**

### **Command format**

SOURce<n>:SWEep:TIME <seconds>|MINimum|MAXimum SOURce<n>:SWEep:TIME? [MINimum|MAXimum]

#### **Function description**

Set the time (in seconds) for the scan to go from the start frequency to the stop frequency.

#### **Argument**

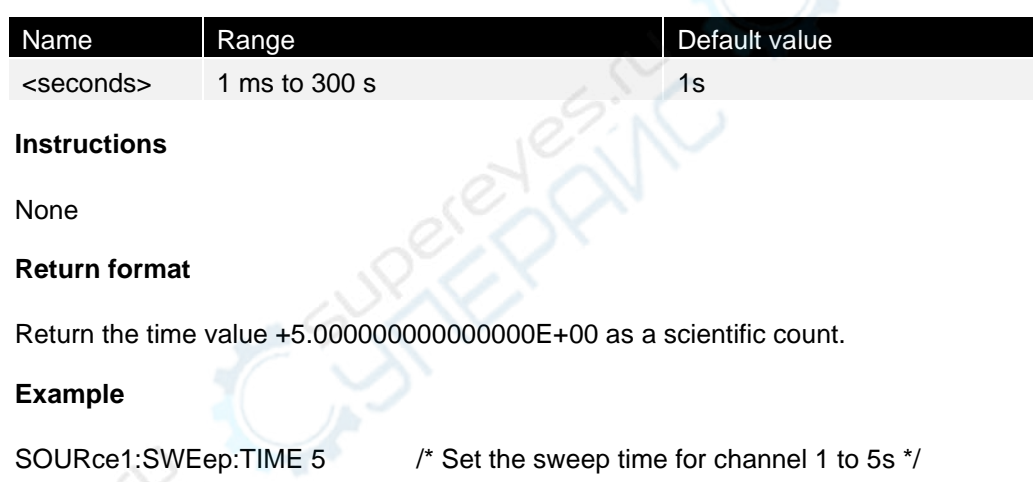

## **3.25.5 SOURce<n>:FREQuency:STARt**

#### **Command format**

SOURce<n>:FREQuency:STARt <frequency>|MINimum|MAXimum SOURce<n>:FREQuency:STARt? [MINimum|MAXimum]

#### **Function description**

Set the start frequency of the sweep.

#### **Argument**

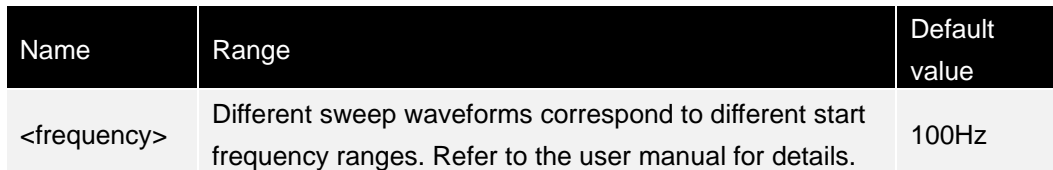

▋

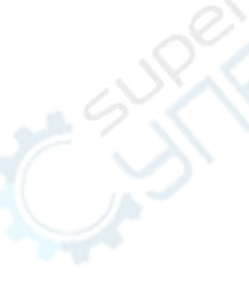

#### **Instructions**

None

#### **Return format**

Return the center frequency value +1.000000000000000E+03 as a scientific count.

**Example**

SOURce1:FREQuency:STARt 1000 /\* Set the start frequency of channel 1 to 1KHz \*/

## **3.25.6 SOURce<n>:FREQuency:STOP**

#### **Command format**

SOURce<n>:FREQuency:STOP <frequency>|MINimum|MAXimum SOURce<n>:FREQuency:STOP? [MINimum|MAXimum]

#### **Function description**

Set the cutoff frequency for the sweep.

#### **Argument**

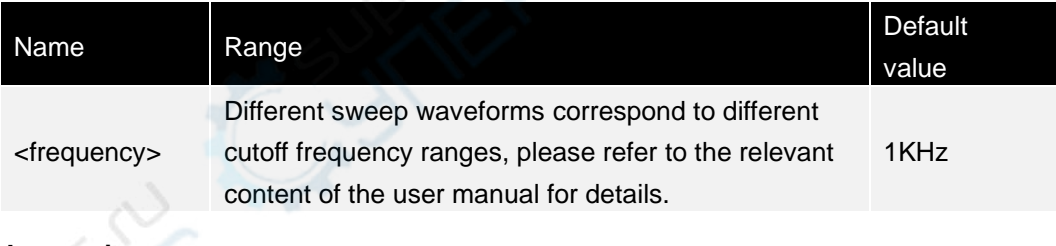

#### **Instructions**

None

#### **Return format**

Return the center frequency value +1.000000000000000E+03 as a scientific count.

#### **Example**

SOURce1:FREQuency:STOP 10000 /\* Set the cutoff frequency of channel 1 to 10KHz \*/

## **3.25.7 SOURce<n>:FREQuency:CENTer**

#### **Command format**

SOURce<n>:FREQuency:CENTer <frequency>|MINimum|MAXimum

**62**
#### SOURce<n>:FREQuency:CENTer? [MINimum|MAXimum]

#### **Function description**

Set the center frequency of the sweep.

#### **Argument**

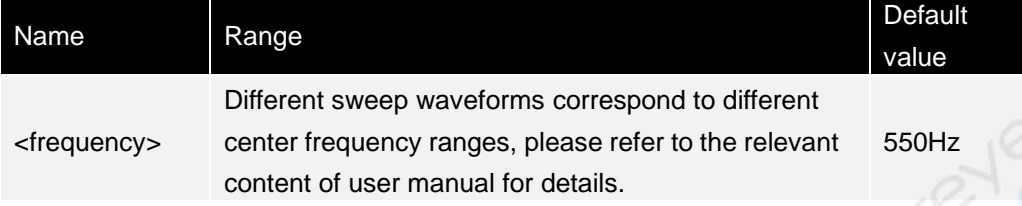

#### **Instructions**

None

#### **Return format**

Return the center frequency value +1.000000000000000E+03 as a scientific count.

#### **For example,**

SOURce1:FREQuency:CENTer 1000 /\* Set the center frequency of channel 1 to 1 KHZ \*/

### **3.25.8 SOURce<n>:FREQuency:SPAN**

#### **Command format**

SOURce<n>:FREQuency:SPAN <frequency>|MINimum|MAXimum SOURce<n>:FREQuency:SPAN? [MINimum|MAXimum]

#### **Function description**

Set the frequency span of the sweep.

#### **Argument**

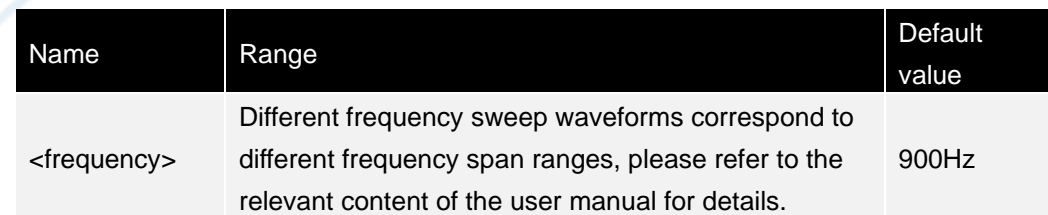

#### **Instructions**

In the frequency sweep mode, the start frequency, stop frequency, center frequency and frequency span are correlated with each other, which satisfies the following relationship: Center frequency = ( | start frequency + stop frequency |) /2

Frequency span = stop frequency - start frequency

#### **Return format**

Return the center frequency value +1.000000000000000E+03 as a scientific count.

#### **Example**

10KHz \*/

SOURce1:FREQuency:SPAN 10000 /\* Set the frequency span of channel 1 to

### **3.26 SYSTem subsystem**

The SYSTem subsystem manages instrument status storage, power outage invocation, error conditions, self-test, front panel display control, and remote interface configuration.

### **3.26.1 SYSTem:BEEPer:STATe**

#### **Command format**

SYSTem:BEEPer:STATe ON|OFF

#### **Function description**

Turn the buzzer on or off.

#### **Argument**

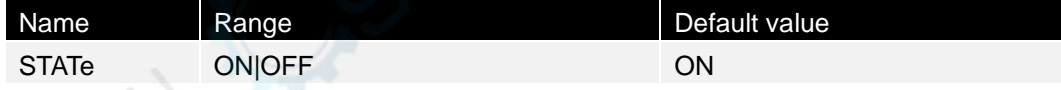

#### **Instructions**

Turning off the buzzer will disable the front panel key sound. After sending the SYSTem:BEEPer, it will always beep (even if the beep is OFF). This setting is set to non-volatile. Restart the power or \*RST will not change this setting.

#### **Return format**

ON or OFF.

**For example,**

SYSTem:BEEPer:STATe ON /\* Turn on the system buzzer \*/

### **3.26.2 SYSTem:ERRor?**

#### **Command format**

#### SYSTem:ERRor?

#### **Function description**

Query the error event queue. Can errors be cleared (read and clear an error from the error queue.)

**Argument**

None

#### **Instructions**

None

#### **Return format**

Return error event information, such as: -113, "Undefined header; keyword cannot be found".

If there are no errors, return: 0, "No Error".

#### **Example**

SYST:ERR? /\* Read and clear the first error in the error queue \*/

### **3.26.3 SYSTem:KLOCk**

#### **Command format**

SYSTem:KLOCk ON|OFF SYSTem:KLOCk?

#### **Function description**

Remotely lock or unlock the front panel keyboard.

#### **Argument**

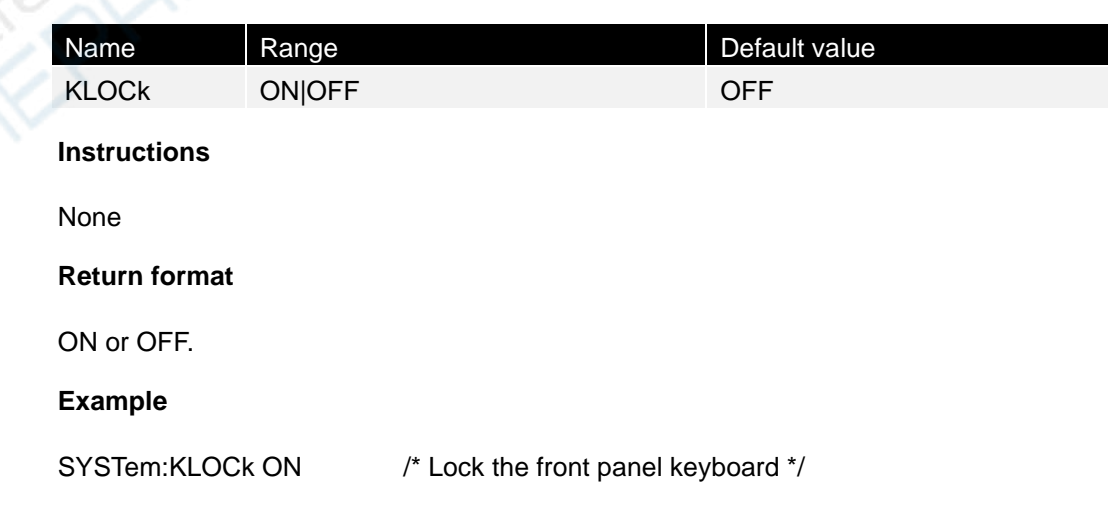

**A B B B B B** 

▋

### **3.26.4 SYSTem:VERSion?**

#### **Command format**

SYSTem:VERSion?

#### **Function description**

Query and return SCPI version information.

**Argument**

None

**Instructions**

None

**Return format**

Return SCPI version information such as: 1999.0.

**Example**

SYSTem:VERSion? /\* Query and return SCPI version information \*/

### **3.26.5 SYSTem:ROSCillator:SOURce**

#### **Command format**

SYSTem:ROSCillator:SOURce INTernal|EXTernal SYSTem:ROSCillator:SOURce?

#### **Function description**

Set the type of the reference clock source to INTernal or EXTernal. Query the type of the reference clock source.

#### **Argument**

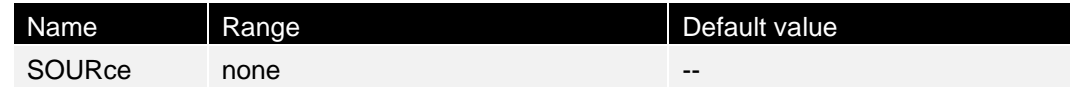

#### **Instructions**

- ⚫ The instrument provides an internal 10MHz clock source, but also accepts an external clock source input from the front panel [10MHz IN/OUT], and can also output a clock source from the front panel [10MHz IN/OUT] connector.
- After setting the reference clock, you need to delay at least 2 seconds before querying the reference clock source.

#### **Return format**

Return INTernal or EXTernal.

#### **For example,**

SYSTem:ROSCillator:SOURce EXTernal /\* Set the reference clock source to external \*/ SYSTem:ROSCillator:SOURce? /\* Query returns EXTernal \*/

**3.27 VOLTage subsystem** 

The VOLTage subsystem allows you to set arguments related to the output voltage.

### **3.27.1 SOURce<n>:VOLTage**

#### **Command format**

SOURce<n>:VOLTage <amplitude>|MINimum|MAXimum SOURce<n>:VOLTage? [{MINimum|MAXimum}]

#### **Function description**

Set the output amplitude.

#### **Argument**

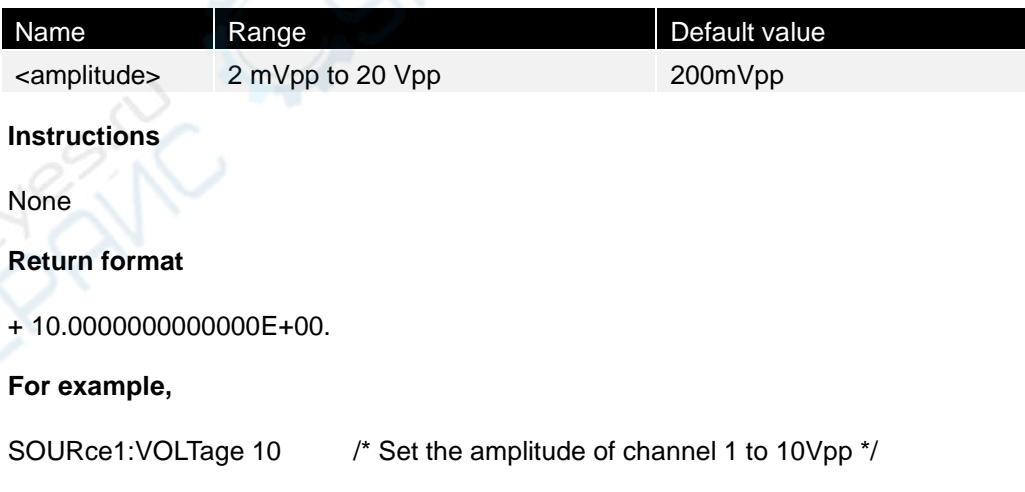

### **3.27.2 SOURce<n>:VOLTage:OFFSet**

#### **Command format**

SOURce<n>:VOLTage:OFFSet <offset>|MINimum|MAXimum SOURce<n>:VOLTage:OFFSet? [MINimum|MAXimum]

#### **Function description**

Set DC offset voltage.

#### **Argument**

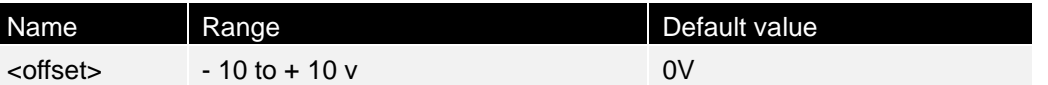

#### **Instructions**

⚫ The following shows the relationship between the offset voltage and the output amplitude.

|Voffset| < Vmax - Vpp/2

Set up high level and low level will also set the waveform amplitude and deviation. For example, if setting the high level to +2 V and the low level to -3 V, an amplitude of 5 Vpp and the offset of -500 mV will be produced.

#### **Return format**

+ 1.0000000000000E-01.

#### **Example**

SOURce1: VOLTage OFFSet of 0.1 /\* Set the offset voltage of channel 1 to 100 mV \*/

# **4 Programming instance**

## **4.1 Configure the sine wave**

This section will illustrate how to configure the sine wave function.

#### **Instructions**

A sine wave has amplitude, offset, and phase with respect to a synchronous pulse.

#### **Instance**

The following waveforms can be set by the SCPI command series:

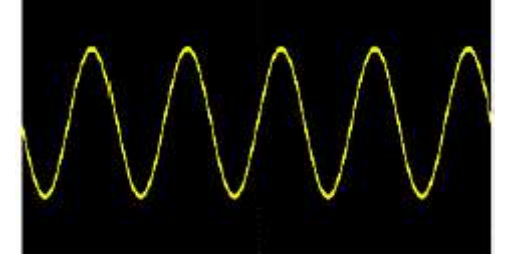

The following command will generate a sine wave as shown above: SOURce1:FUNCtion SINusoid SOURce1:FREQuency 100000 SOURce1:VOLTage 2 OUTPut1 ON SOURce1:PHASe 90

## **4.2 Configure the square wave**

### **Instructions**

A square wave has amplitude, offset, and phase with respect to a synchronous pulse. It also has a duty cycle and a period. Its amplitude and offset can be set by high and low voltage values.

#### **Instance**

The following waveforms can be set by the SCPI command series:

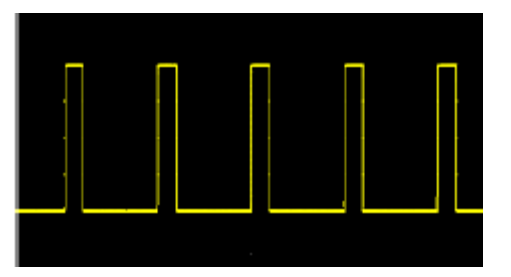

The following commands will generate a square wave as shown above:

SOURce1:FUNCtion SQUare SOURce1:FUNCtion:SQUare:DPeriod 20 SOURce1:FREQuency 100000 SOURce1:VOLTage 4 OUTPut1 ON

### **4.3 Configure the sawtooth wave**

#### **Instructions**

A sawtooth wave has amplitude, offset, and phase relative to a synchronous pulse. It also has the symmetry used to create triangular waveforms and other similar waveforms.

#### **Instance**

The following waveforms can be set by the SCPI command series

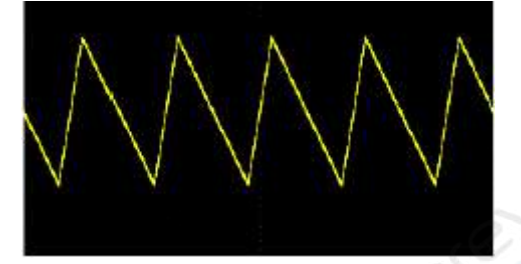

SOURce1:FUNCtion RAMP SOURce1:FUNCtion:RAMP:SYMMetry 25 SOURce1:FREQuency 1000 SOURce1:VOLTage 2 SOURce1: VOLTage OFFSet of 1.0 OUTPut1 ON

### **4.4 Configure the pulse wave**

#### **Instructions**

The pulse wave has amplitude, offset, and phase with respect to the synchronous pulse. It also has the edge slope, period, and duty cycle (or pulse width). Its amplitude and offset can be set by high and low voltage values.

#### **Instance**

The following waveforms can be set by the SCPI command series

**70**

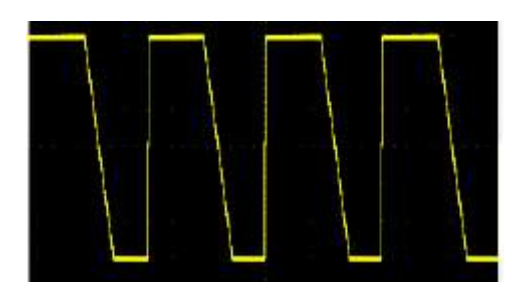

The following commands will generate pulse waves as shown above: SOURce1:FUNCtion PULSe SOURce1: FUNCtion: PULSe: the TRANsition: LEADing 0.00000004 SOURce1: FUNCtion: PULSe: the TRANsition: TRAiling 0.000001 SOURce1: FUNCtion: PULSe, WIDTh of 0.000003 SOURce1:FREQuency 200000 SOURce1:VOLTage 3 OUTPut1 ON

# **5 Attachment: Command quick reference**

#### **DATA command**

SOURce1:DATA:DAC16:BIN iAllDotNum, iSumDotNum, iNowDotNum, #xy...yz...z SOURce1:DATA:FREQ:SPS sps SOURce1:DATA:FREQ:SPS? [MINimum|MAXimum] SOURce1:DATA:RAM:DAC16:BIN iAllDotNum, iSumDotNum, iNowDotNum, #xy...yz...z

#### **Output configuration commands**

SOURce<n>:FUNCtion <wave> SOURce<n>:FUNCtion?

#### **Frequency control**

SOURce<n>:FREQuency<frequency>|MINimum|MAXimum SOURce<n>:FREQuency? [MINimum|MAXimum] SOURce<n>:FREQuency:STARt<frequency>|MINimum|MAXimum SOURce<n>:FREQuency:STARt? [MINimum|MAXimum] SOURce<n>:FREQuency:STOP <frequency>|MINimum|MAXimum SOURce<n>:FREQuency:STOP? [MINimum|MAXimum] SOURce<n>:FREQuency:CENTer <frequency>|MINimum|MAXimum SOURce<n>:FREQuency:CENTer? [MINimum|MAXimum] SOURce<n>:FREQuency:SPAN <frequency>|MINimum|MAXimum SOURce<n>:FREQuency:SPAN? [MINimum|MAXimum]

#### **Voltage**

SOURce<n>:VOLTage <amplitude>|MINimum|MAXimum SOURce<n>:VOLTage? [{MINimum|MAXimum}] SOURce<n>:VOLTage:OFFSet <offset>|MINimum|MAXimum SOURce<n>:VOLTage:OFFSet? [MINimum|MAXimum]

#### **Square wave**

SOURce < n > : FUNCtion: SQUare: DPeriod < percent > | MINimum | MAXimum, SOURce < n > : FUNCtion: SQUare: DPeriod? [MINimum|MAXimum]

#### **Sawtooth wave**

SOURce < n > : FUNCtion: RAMP: SYMMetry < SYMMetry > | MINimum | MAXimum, SOURce < n > : FUNCtion: RAMP: SYMMetry? [MINimum|MAXimum]

#### **Pulse wave**

SOURce<n>:FUNCtion:PULSe:DPeriod <percent>|MINimum|MAXimum SOURce<n>:PULSe:DPeriod? [MINimum|MAXimum]

SOURce<n>:FUNCtion:PULSe:WIDTh <seconds>|MINimum|MAXimum SOURce<n>:FUNCtion:PULSe:WIDTh? [MINimum|MAXimum] SOURce<n>:FUNCtion:PULSe:TRANsition:LEADing<seconds>|MINimum|MAXimum SOURce<n>:PULSe:TRANsition:LEADing? [MINimum|MAXimum] SOURce<n>:FUNCtion:PULSe:TRANsition:TRAiling <seconds>|MINimum|MAXimum SOURce<n>:PULSe:TRANsition:TRAiling? [MINimum|MAXimum]

#### **Arbitrary waveform**

SOURce<n>:FUNCtion:ARBitrary <filename>, SOURce<n>:FUNCtion:ARBitrary? SOURce<1|2>:FUNCtion:ARBitrary:PTPeak <voltage>|MINimum|MAXimum, SOURce<1|2>:FUNCtion:ARBitrary:PTPeak?{MINimum|MAXimum} SOURce < 1 > | 2: FUNCtion: ARBitrary: SRATe {< sample\_rate > | MINimum | MAXimum}, SOURce | < 1 > 2: FUNCtion: ARBitrary: SRATe? {MINimum|MAXimum} OUTPUT The OUTPut of  $<$  n  $>$  ON | OFF,

OUTPut<n>?

#### **Modulation command**

SOURce<n>:MOD ON|OFF SOURce<n>:MOD? SOURce<n>:MOD:TYPe AM|FM|PM|ASK|FSK|PSK|PWM|BPSK SOURce<n>:MOD:TYPe?

### **AM**

SOURce<n>:MOD:AM:DEPTh <depth>|MINimum|MAXimum SOURce<n>:MOD:AM:DEPTh? [MINimum|MAXimum] SOURce<n>:MOD:AM:SOURce INTernal|EXTernal SOURce<n>:MOD:AM:SOURce? SOURce<n>:MOD:AM:INTernal:FREQuency <frequency>|MINimum|MAXimum SOURce<n>:MOD:AM:INTernal:FREQuency? [MINimum|MAXimum] SOURce<n>:MOD:AM:INTernal:FUNCtion SINusoid|SQUare|RAMP SOURce<n>:MOD:AM:INTernal:FUNCtion?

### **FM**

SOURce<n>:MOD:FM:DEViation <deviation>|MINimum|MAXimum SOURce<n>:MOD:FM:DEViation? [MINimum|MAXimum] SOURce<n>:MOD:FM:SOURce INTernal|EXTernal SOURce<n>:MOD:FM:SOURce? SOURce<n>:MOD:FM:INTernal:FREQuency <frequency>|MINimum|MAXimum SOURce<n>:MOD:FM:INTernal:FREQuency? [MINimum|MAXimum] SOURce<n>:MOD:FM:INTernal:FUNCtion SINusoid|SQUare|RAMP SOURce<n>:MOD:FM:INTernal:FUNCtion?

SOURce<n>:MOD:PM:DEViation <deviation>|MINimum|MAXimum SOURce<n>:MOD:PM:DEViation? [MINimum|MAXimum] SOURce<n>:MOD:PM:SOURce INTernal|EXTernal SOURce<n>:MOD:PM:SOURce? SOURce<n>:MOD:PM:INTernal:FREQuency <frequency>|MINimum|MAXimum SOURce<n>:MOD:PM:INTernal:FREQuency? [MINimum|MAXimum] SOURce<n>:MOD:PM:INTernal:FUNCtion SINusoid|SQUare|RAMP SOURce<n>:MOD:PM:INTernal:FUNCtion?

#### **ASK**

SOURce<n>:MOD:ASKey:AMPLitude <amplitude>|MINimum|MAXimum SOURce<n>:MOD:ASKey:AMPLitude? [MINimum|MAXimum] SOURce<n>:MOD:ASKey:INTernal:RATE <frequency>|MINimum|MAXimum SOURce<n>:MOD:ASKey:INTernal:RATE? [MINimum|MAXimum] SOURce<n>:MOD:ASKey:SOURce INTernal|EXTernal SOURce<n>:MOD:ASKey:SOURce? SOURce<n>:MOD:ASKey:POLarity POSitive|NEGative SOURce<n>:MOD:ASKey:POLarity?

#### **FSK**

SOURce<n>:MOD:FSKey:FREQuency <frequency>|MINimum|MAXimum SOURce<n>:MOD:FSKey:FREQuency? [MINimum|MAXimum] SOURce<n>:MOD:FSKey:INTernal:RATE <frequency>|MINimum|MAXimum SOURce<n>:MOD:FSKey:INTernal:RATE? [MINimum|MAXimum] SOURce<n>:MOD:FSKey:SOURce INTernal|EXTernal SOURce<n>:MOD:FSKey:SOURce? SOURce<n>:MOD:FSKey:POLarity POSitive|NEGative SOURce<n>:MOD:FSKey:POLarity?

#### **PSK**

SOURce<n>:MOD:PSKey:PHASe <phase>|MINimum|MAXimum SOURce<n>:MOD:PSKey:PHASe ? [MINimum|MAXimum] SOURce<n>:MOD:PSKey:INTernal:RATE <frequency>|MINimum|MAXimum SOURce<n>:MOD:PSKey:INTernal:RATE? [MINimum|MAXimum] SOURce<n>:MOD:PSKey:SOURce INTernal|EXTernal SOURce<n>:MOD:PSKey:SOURce? SOURce<n>:MOD:PSKey:POLarity POSitive|NEGative SOURce<n>:MOD:PSKey:POLarity?

#### **BPSK**

SOURce<n>:MOD:BPSKey:PHASe <phase>|MINimum|MAXimum SOURce<n>:MOD:BPSKey:PHASe ? [MINimum|MAXimum] SOURce<n>:MOD:BPSKey:INTernal:RATE <frequency>|MINimum|MAXimum SOURce<n>:MOD:BPSKey:INTernal:RATE? [MINimum|MAXimum]

#### **PWM**

SOURce<n>:MOD:PWM:DEViation <deviation>|MINimum|MAXimum SOURce<n>:MOD:PWM:DEViation? [MINimum|MAXimum] SOURce<n>:MOD:PWM:SOURce INTernal|EXTernal SOURce<n>:MOD:PWM:SOURce? SOURce<n>:MOD:PWM:INTernal:FREQuency <frequency>|MINimum|MAXimum SOURce<n>:MOD:PWM:INTernal:FREQuency? [MINimum|MAXimum] SOURce<n>:MOD:PWM:INTernal:FUNCtion SINusoid|SQUare|RAMP SOURce<n>:MOD:PWM:INTernal:FUNCtion?

#### **Frequency scanning**

SOURce<n>:SWEep ON|OFF SOURce<n>:SWEep? SOURce<n>:SWEep:TIME <seconds>|MINimum|MAXimum SOURce<n>:SWEep:TIME? [MINimum|MAXimum] SOURce<n>:SWEep:HTIMe <seconds>|MINimum|MAXimum SOURce<n>:SWEep:HTIMe? [MINimum|MAXimum] SOURce<n>:SWEep:RTIMe <seconds>|MINimum|MAXimum SOURce<n>:SWEep:RTIMe? [MINimum|MAXimum] SOURce<n>:SWEep:TRIGger:SOURce INTernal|EXTernal SOURce<n>:SWEep:TRIGger:SOURce? SOURce<n>:SWEep:TRIGger:SLOPe POSitive|NEGative SOURce<n>:SWEep:TRIGger:SLOPe? SOURce<n>:SWEep:TRIGger

#### **Burst mode**

SOURce<n>:BURSt ON|OFF SOURce<n>:BURSt? SOURce<n>:BURSt:MODE TRIGgered|GATed|INFinity SOURce<n>:BURSt:MODE? SOURce<n>:BURSt:NPeriods <periods>|MINimum|MAXimum SOURce<n>:BURSt:NPeriods? [MINimum|MAXimum] SOURce<n>:BURSt:GATE:POLarity NORMal|INVerted SOURce<n>:BURSt:GATE:POLarity? SOURce<n>:BURSt:TRIGger:SOURce INTernal|EXTernal SOURce<n>:BURSt:TRIGger:SOURce? SOURce<n>:BURSt:TRIGger:SLOPe POSitive|NEGative SOURce<n>:BURSt:TRIGger:SLOPe? SOURce<n>:BURSt:TRIGger

#### **Remote interface configuration**

SYSTem:BEEPer:STATe ON|OFF

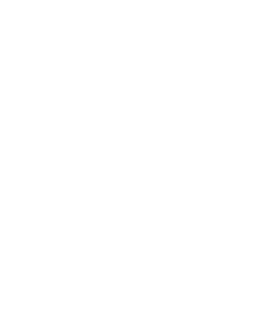

**EN**

SYSTem:BEEPer:STATe? SYSTem:KLOCk ON|OFF SYSTem:KLOCk? SYSTem:ERRor? SYSTem:ROSCillator:SOURce INTernal|EXTernal SYSTem:ROSCillator:SOURce? SYSTem:VERSion? DISPlay:BRIGhtness <brightness>|MINimum|MAXimum DISPlay:BRIGhtness? [MINimum|MAXimum] DISPlay:SAVer ON|OFF DISPlay:SAVer?

#### **Phase**

SOURce<n>:PHASe <phase>|MINimum|MAXimum SOURce<n>:PHASe? [MINimum|MAXimum] SOURce<n>:PHASe:SYNChronize

#### **Frequency meter**

COUNter:STATe ON|OFF COUNter:STATe? COUNter:MEASure? COUNter:GATEtime AUTO|USER1|USER2|USER3|USER4|USER5|USER6 COUNter:GATEtime?

#### **IEEE-488**

\*IDN? \*RST

**Other**

SOURce<n>:MARKer ON|OFF SOURce<n>:MARKer? SOURce<n>:MARKer:FREQuency <frequency>|MINimum|MAXimum SOURce<n>:MARKer:FREQuency? [MINimum|MAXimum

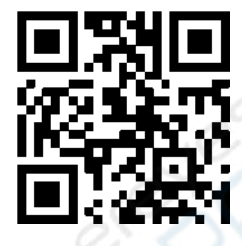

Addr: #35 Building, No. 780 Baoyuan Road, High-tech Zone, Qingdao, Shandong, China 266114 Switchboard: 400-036-7077 Email: service@hantek.сom Tel: (0086)532-55678770 & 55678772 & 55678773 Zip code: 266114 Website: www.hantek.сom Qingdao Hantek Electronics Co., LTD